# *SST*

# *PLUG AND PLAY IEEE 1451.4 COMPLIANT SMART SENSOR TRANSMITTER*

# *OPERATOR MANUAL*

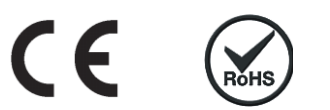

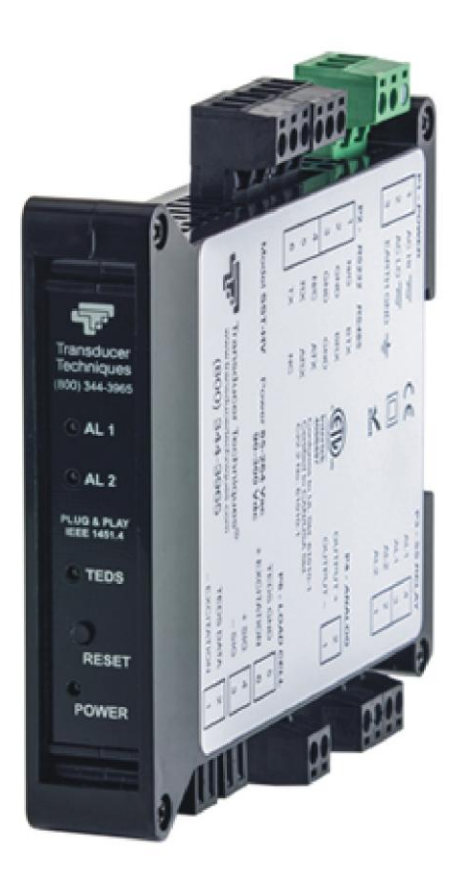

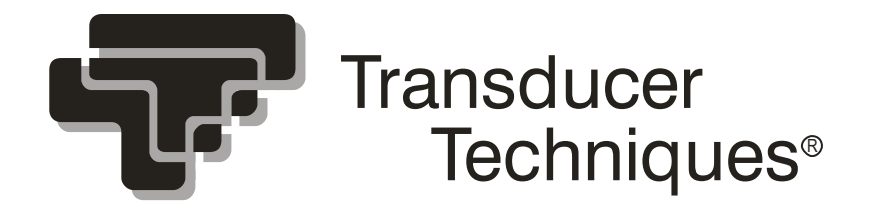

# TABLE OF CONTENTS

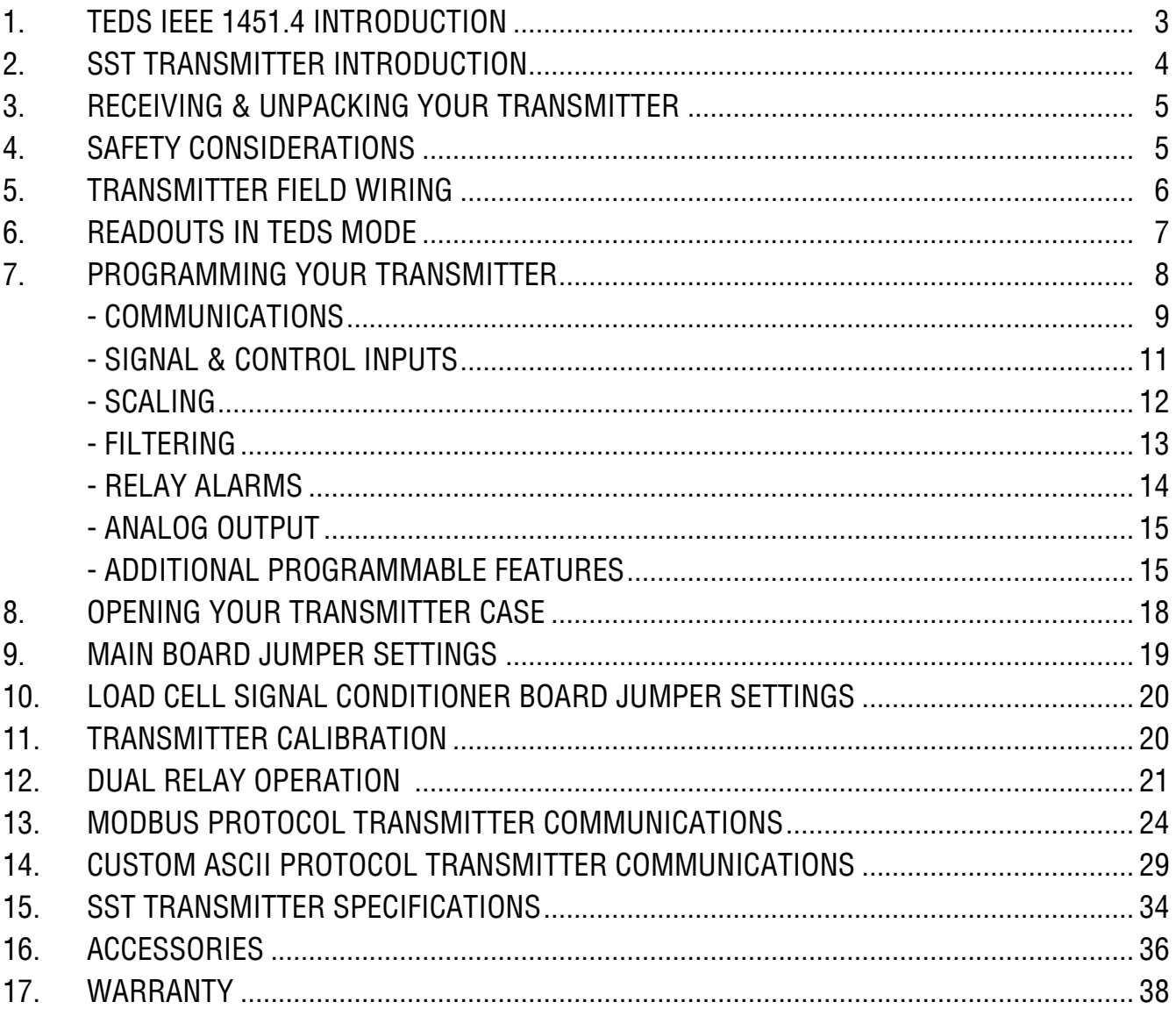

# **REVISED 08/2023**

# **1. TEDS IEEE 1451.4 INTRODUCTION**

**Model SST** is a TEDS IEEE 1451.4 Plug and Play Smart Transmitter for TEDS IEEE 1451.4 compliant Load Cell / Torque Sensors. Such sensors incorporate an EEPROM which specifies the type of sensor, its interface, and technical information such as sensitivity, bridge type, excitation, etc. TEDS, or Transducer Electronic Data Sheet, is a set of electronic data in a standardized format defined by the IEEE 1451.4 Standard.

**The SST transmitter** automatically detects when a TEDS IEEE 1451.4 compliant Load Cell / Torque Sensor has been connected to it by using a built-in EEPROM detector. It then reads the Sensor EEPROM, stores the information in its memory, and performs an automatic configuration. The EEPROM may be of any of the following types: DS1973/DS2433, DS2431 or DS1971/ DS2430A. The automatic system configuration function performs all steps needed to calibrate the TEDS IEEE 1451.4 compliant Load Cell / Torque Sensor and SST Transmitter as a system. This includes the configured precision of either 32 bits, 19 bits or 11 bits and the configured excitation voltage. Interfacing the SST Transmitter to a TEDS IEEE 1451.4 compliant Load Cell / Torque Sensor is as easy as plugging a mouse into a computer, making it a true plug-and-play experience.

# **2. SST TRANSMITTER INTRODUCTION**

**The SST Transmitter** is an extremely accurate and versatile DIN rail transmitter for Load Cell / Torque Sensors. Standard features include:

- **Accuracy** of 0.01% of full scale ± 1 count.  $\bullet$
- Update rate to 60/sec in 60 Hz noise environments or 50/sec in 50 Hz noise environments.
- Full-scale range from 20.000 mV full scale (1 μV resolution) to 500.00 mV full scale (10 µV resolution).
- **Isolated transducer excitation output.** 5V at 100mA or 10V at 120mA as selected by TEDS. In non-TEDS operation, the excitation is always 10V.
- **Isolated 4-20 mA, 0-20 mA, 0-10V or -10V to +10V analog output.** The signal types are  $\bullet$ selectable via jumpers. The output tracks the transmitter's internal digital reading, is scaled in software, and is generated by an ultra-linear 16-bit digital-to-analog converter.
- Isolated serial data transmitter output. The transmitter serial port is default jumpered for RS232 or full-duplex RS485 (same jumper settings). Half-duplex RS485 is also selectable either via internal or external jumpers. Three serial protocols are software selectable: **Modbus RTU**, **Modbus ASCII** and **Custom ASCII**. Modbus allows devices by different manufacturers to be addressed on the same data line. The simpler Custom ASCII protocol is recommended when there are no devices by other manufacturers on the data line.
- **Dual solid state relays** rated 120 mA at 140 Vac or 180 Vdc.
- **Isolation to 250V rms** is provided for power, signal input, analog output, relay outputs, and  $\bullet$ communications. Isolation adds safety and avoids possible ground loops. The transducer excitation output is isolated to **50V** from signal ground.
- **Internal jumpers** are used to select the signal range, communication type, and excitation level.  $\bullet$ The transmitter configuration is specified by the model number on the transmitter label. A user can reconfigure the transmitter by opening the case and moving jumpers.
- **Transmitter setup** is via serial connection to a PC using MS Windows based Instrument Setup  $\bullet$ Software plus TEDS IEEE 1451.4 when detected. The setup software can be downloaded at no charge from [http://www.transducertechniques.com/online-manuals.aspx.](http://www.transducertechniques.com/online-manuals.aspx) The required transmitter to PC interface cable is available for purchase. With a TEDS IEEE 1451.4 compliant Load/Torque Sensor, the transmitter and sensor are calibrated as a system.

# **3. RECEIVING & UNPACKING YOUR TRANSMITTER**

Your transmitter was carefully tested and inspected prior to shipment. Should the transmitter be damaged in shipment, notify the freight carrier immediately. In the event the transmitter is not configured as ordered or is inoperable, please contact Transducer Techniques.

# **4. SAFETY CONSIDERATIONS**

**Marning:** Use of this transmitter in a manner other than specified may impair the protection  $^{\prime}$ of the device and subject the user to a hazard. Do not attempt to operate if the unit shows visible damage.

#### **Cautions:**

- This unit may be powered from 95-240 Vac  $\pm 10\%$  or with the worldwide voltage power supply option, or from 12-30 Vac or 10-48 Vdc with the low voltage power supply option. Verify that the proper power option is installed for the power to be used.
- The 95-240 Vac ±10% power connector (P1 Pins 1-3) is colored **Green** to differentiate it from  $\bullet$ other input and output connectors. The 12-30 Vac or 10-48 Vdc power connector is colored **Black**. This transmitter has no power switch. It will be in operation as soon as power is applied.
- To avoid dangers of electrocution and/or short circuit, do not attempt to open the case while the unit is under power.
- To prevent an electrical or fire hazard, do not expose the transmitter to excessive moisture. Do not operate the transmitter in the presence of flammable gases or fumes, as such an environment constitutes an explosion hazard.

#### **Symbols used:**

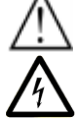

Caution (refer to accompanying documents)  $\frac{1}{\sqrt{1-\epsilon}}$  Earth (ground) terminal.

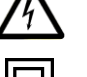

Caution, risk of electric shock.  $\sim$  Both direct and alternating current.

Equipment protected throughout by double insulation or reinforced insulation.

# **Operating environment:**

Transmitter Class II (double insulated) equipment designed for use in Pollution degree 2.

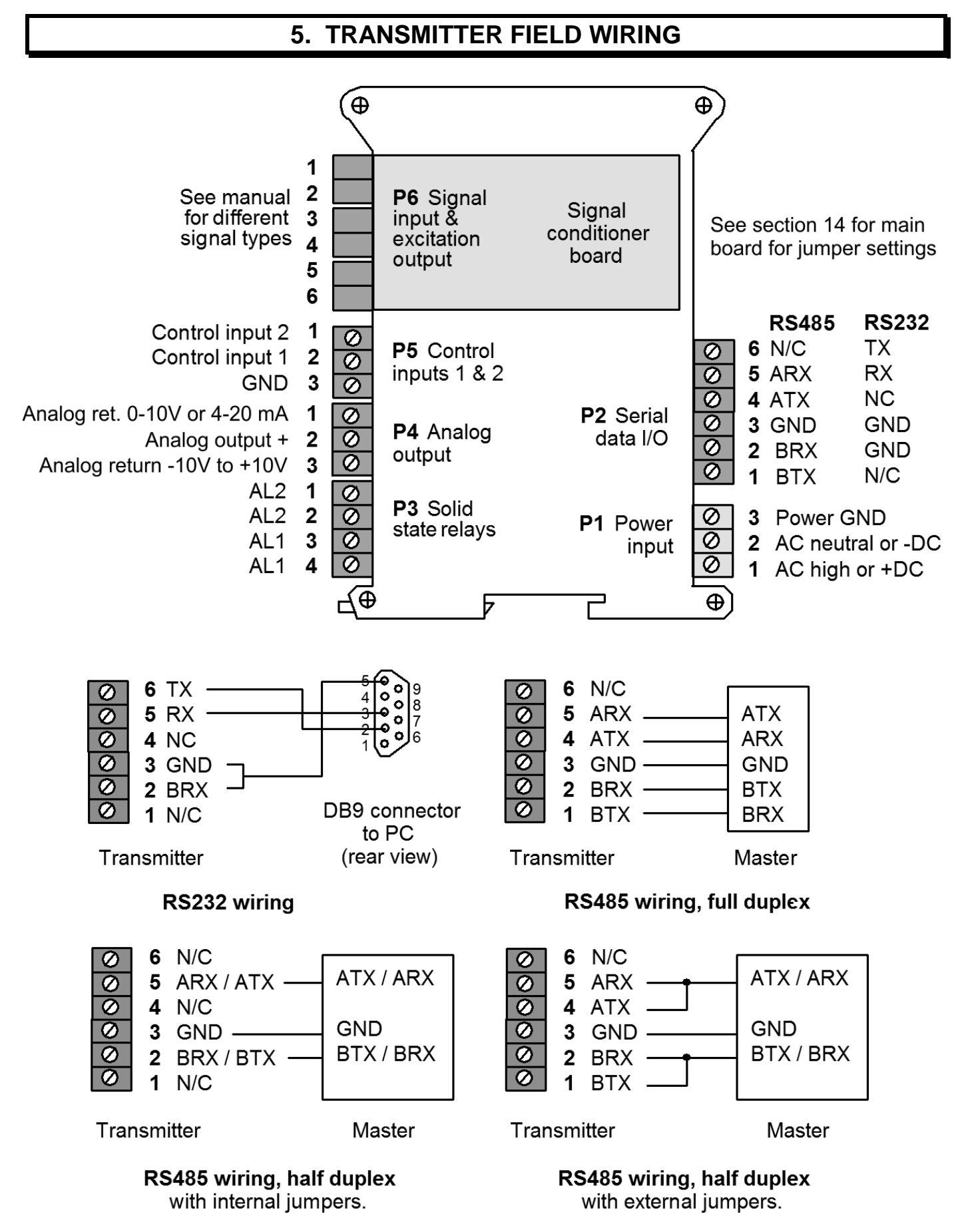

# **P6 Wiring Detail**

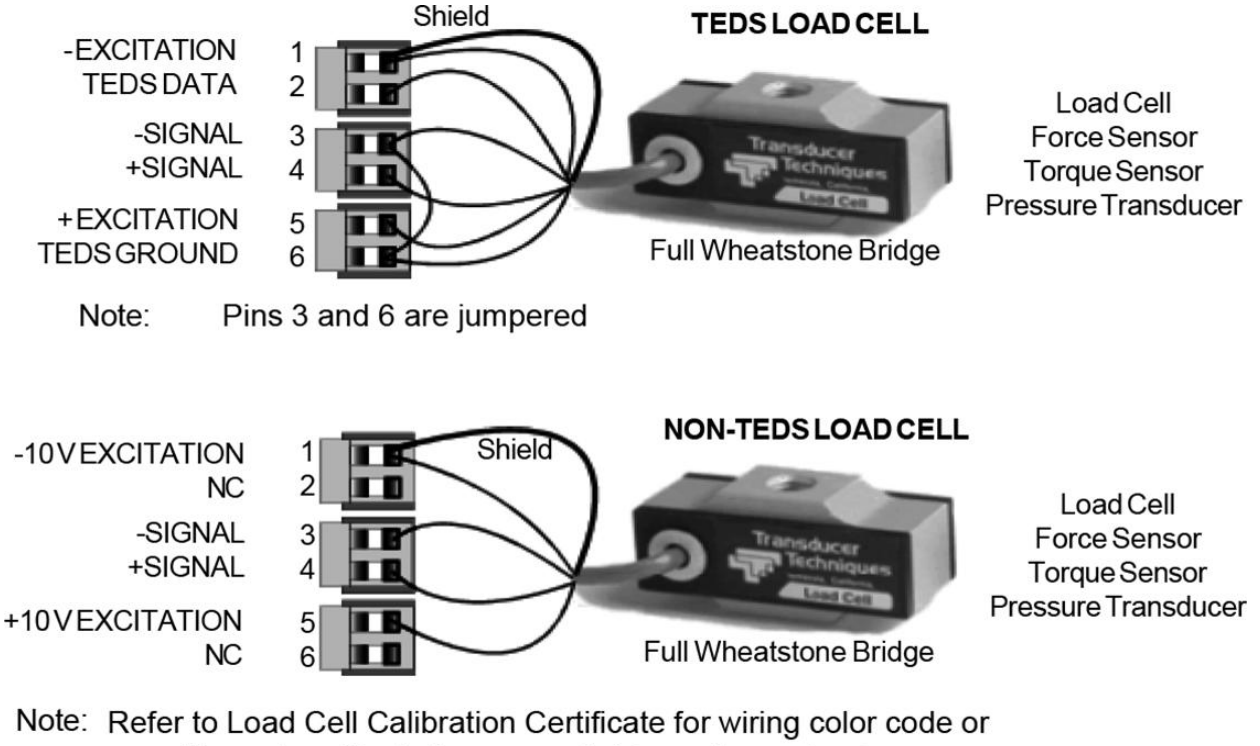

www.TransducerTechniques.com/wiring-color-code.aspx

# **6. READOUTS IN TEDS MODE**

When a SST Transmitter connected to a TEDS transducer is powered on, the transmitter reads the data stored in the transducer. The excitation supply is automatically set to the correct value, and the SST then calculates the correct scaling to calibrate the SST and transducer as a system. The jumper on the signal conditioner board must be set for the 50 mV range. See Section 10. If the Maximum Physical Value of the TEDS sensor exceeds 100,000, the calculated scale and offset are divided by 10, and the reading is in 10's of units.

DPM-3-TRES Reader Editor Software, which is available from Transducer Techniques as an Accessory (see Section 17), allows the electronic data sheet for the transducer to be read through the RS232 port of the transmitter and be displayed on a computer screen. The values can be then be modified (e.g., to display kilograms instead of pounds) and be written back into the transducer.

Instrument Setup (IS) Software can be used to further scale the reading or change decimal points. For example, if the full scale of the transducer is 50 pounds, the transmitter can be programmed to transmit 50, 50.0, 50.00, or 50.000 at full scale output – or an equivalent value in kilograms. Please see the next section of this manual.

# **7. PROGRAMMING YOUR TRANSMITTER**

#### **OVERVIEW**

The SST Transmitter is easily programmed using a PC with an RS232 port and **Instrument Setup (IS) software**, which provides a graphical user interface. This software is downloadable at no charge from [http://www.transducertechniques.com/online-manuals.aspx.](http://www.transducertechniques.com/online-manuals.aspx) It allows uploading, editing, downloading and saving of setup data, execution of commands under computer control, listing, plotting and graphing of data.

If your PC has an RS232 port, the transmitter and PC can be connected via the 3-wire RS232 cable ACA-RJ11DS9, whose wiring is shown below:

RS232 cable with rear view of DB9 connector to PC

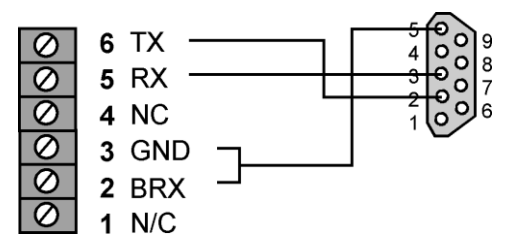

If your PC only has a USB port but no RS232 port, connect the 3-wire RS232 cable ACA-RS232DS9 to the RS232 to USB adapter cable ACA-USBDS9. This adapter cable is recommended because it contains an FTDI chip, which is compatible with all versions of Windows, including Windows 7 and 10.

#### **GETTING STARTED WITH IS SOFTWARE**

As a first step, temporarily set User Account Control (UAC) of Windows to "Never notify" so that installation of "DPM-3/SST Instrument Setup" software can create directories. Use Google for instructions on how to change UAC settings for your version of Windows. Following installation, return UAC to its previous setting.

To install IS software, download the file dpm-3-is.exe from our website and double-click on the file name. Click on "Install Instrument Setup Software" and follow the prompts. To launch IS software, press on Start => Programs => DPM-3 Digital Panel Meter => DPM-3 Instrument Setup. The splash screen below will appear:

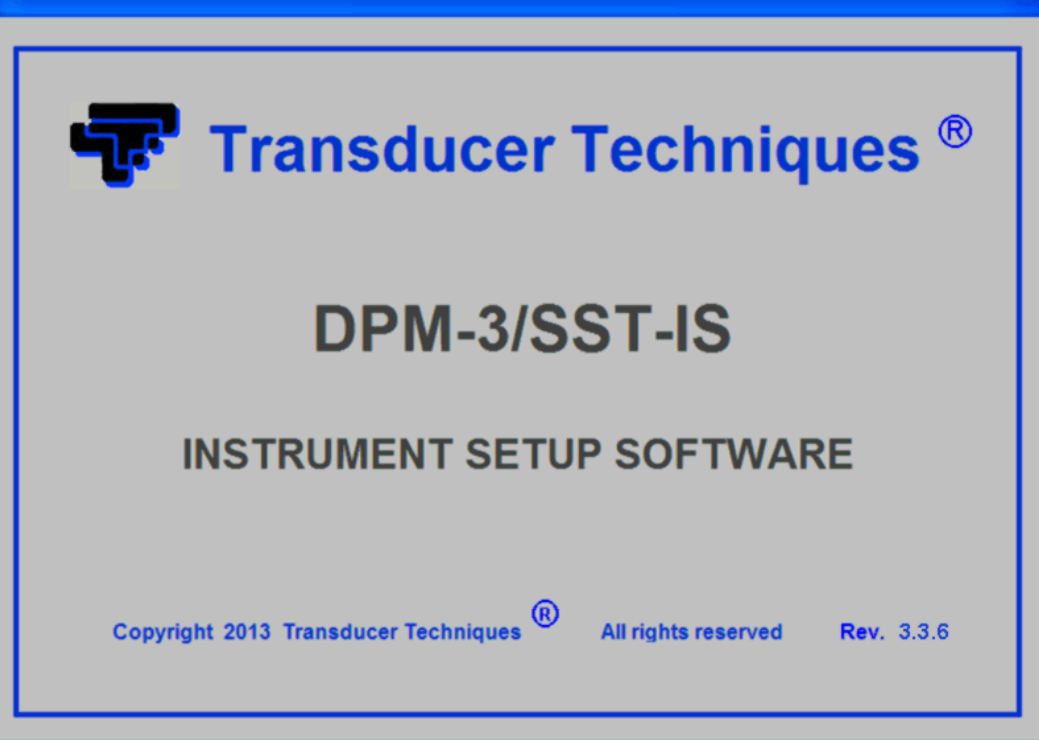

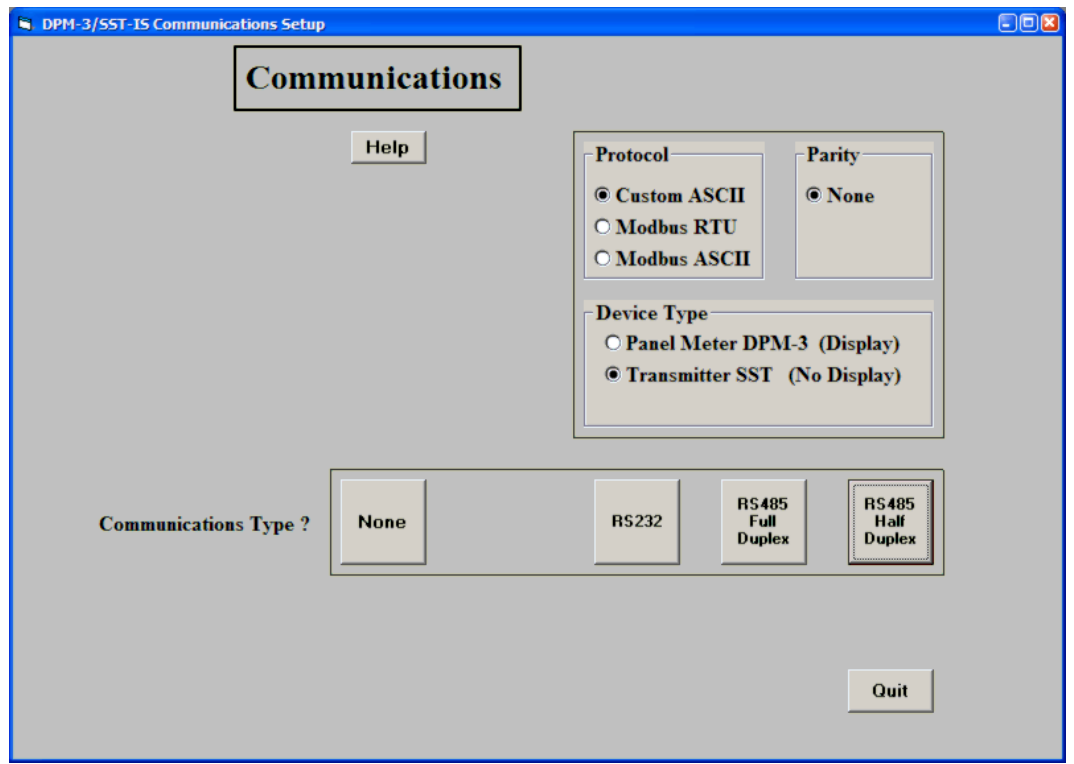

The Communications Setup screen will automatically appear a few seconds after the splash screen. Use this screen to select your communications Protocol, Device Type, and Communications Type. Selecting "None" for Communications Type allows you develop a setup file without being connected to an actual transmitter.

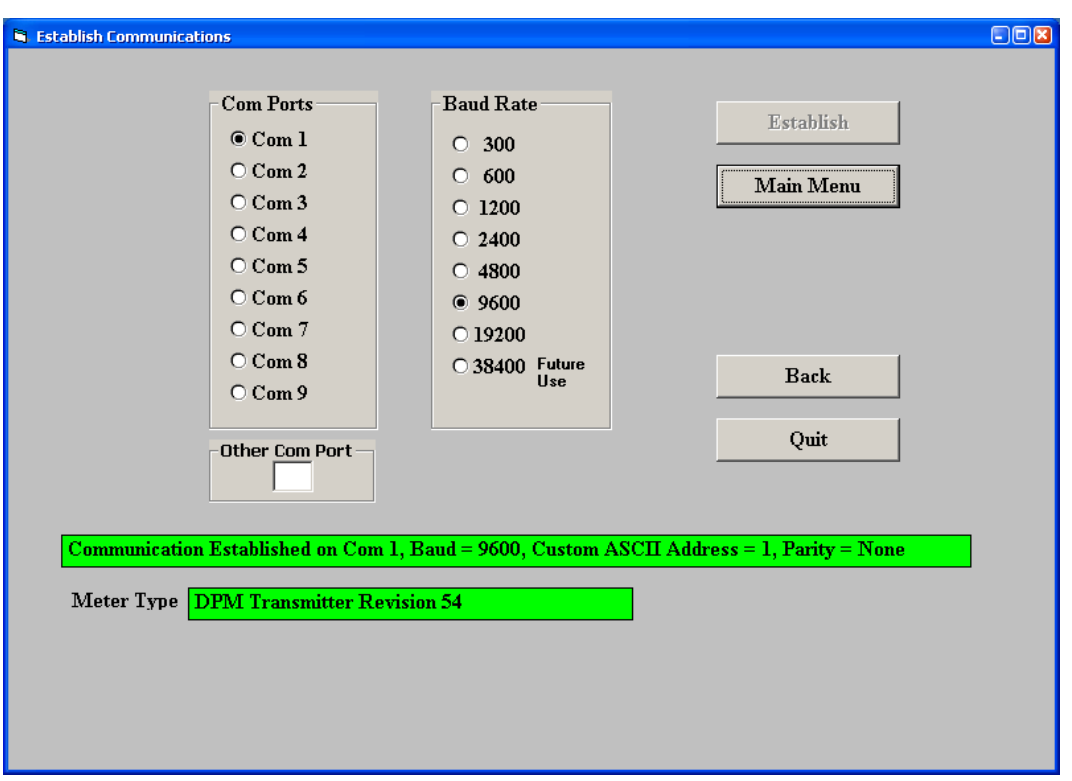

In the Establish Communications screen, select your Com Port and 9600 and the Baud Rate. You will be able to change your protocol and baud rate later under the Communication setup tab. Click on Establish, and the two fields at the bottom of the screen should turn green. Click on the Main Menu button to open the Main Menu screen.

From the Main Menu screen, click on DPM => Get Setup to retrieve (or get) the existing setup data from your DPM transmitter. Click on View => Setup to bring up screens which allow you to easily edit the setup file using pull-down menus and other selection tools. You can download (or put) your edited file into the transmitter by clicking on DPM => Put Setup. You can save your setup file to disk by clicking on File => Save Setup and retrieve a previously saved file from disk by click on File => Open.

The best way to learn IS software is to experiment with it.

For context-sensitive help for any data entry field under any tab, select that field and press the F1 key.

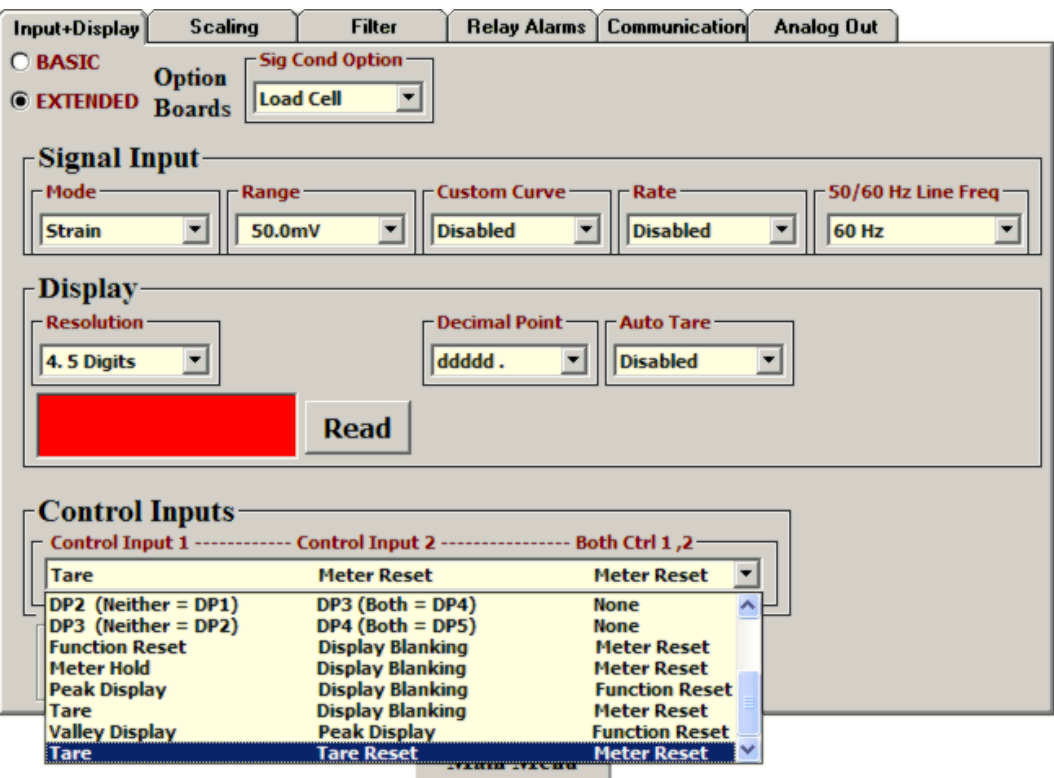

To get to the Input+Display tab, click on DPM  $\Rightarrow$  Get Setup to retrieve the current setup information from your DPM transmitter, then on View => Setup. Use the Input+Display screen to set up Signal Input, Display, and Control Inputs. The software reads the signal conditioner type, but not the range, which is set by jumpers. The "Sig Con Option" should be shown as "Load Cell". The "50/60 Hz Line Freq" selection is used to optimize filtering to reject 50 or 60 Hz electrical noise.

Clicking on the Control Inputs field opens a pull-down menu which allows selection of the functions of Control Input 1, Control Input 2, and simultaneous Control Inputs 1 and 2. For example, with a Load Cell signal conditioner board and the highlighted selection, grounding Control Input 1 executes a Tare function, grounding Control Input 2 executes a Tare Reset, and grounding both Control Inputs 1 and 2 causes a Meter Reset, which resets Peak, Valley and latched alarms.

Clicking on Read displays the current digital reading. The red background of the read field will then change from red to green.

For detailed help on any data entry field, select that field and press the F1 key.

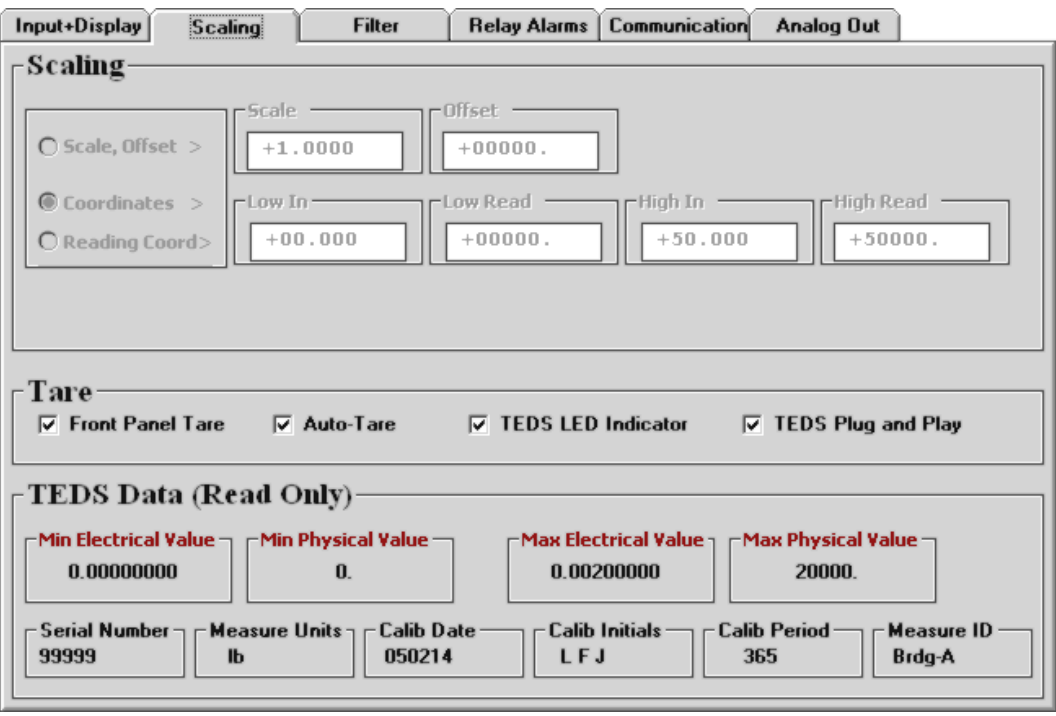

Click on the Scaling tab to scale your transmitter. If a TEDS transmitter is detected, you can enable or disable three items: Auto-Tare, TEDS LED indicator, and TEDS Plug and Play operation. Front Panel Tare does not apply to transmitters. The section "TEDS Data (Read Only)" displays data stored in EEPROM of the TEDS transducer.

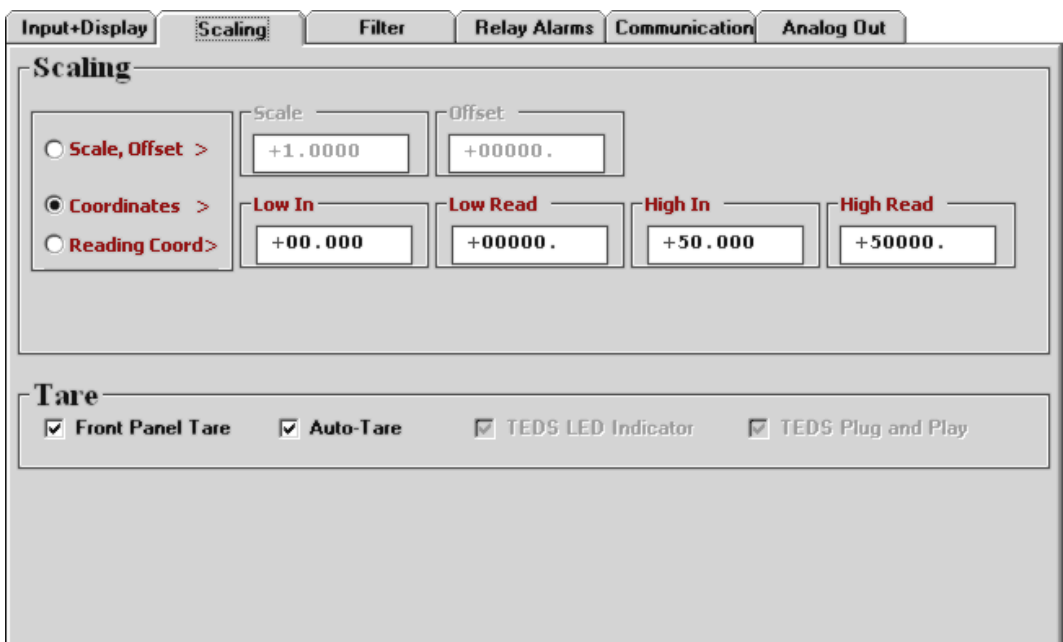

Three scaling methods are selectable if a non-TEDS transmitter is detected or if TEDS Plug and Play operation has been turned off: 1) Scale and Offset method, 2) Coordinates of 2 points method where (Low In, Low Read) and (High In, High Read) data points are entered numerically, and 3) Reading Coordinates of 2 points method, which uses actual readings.

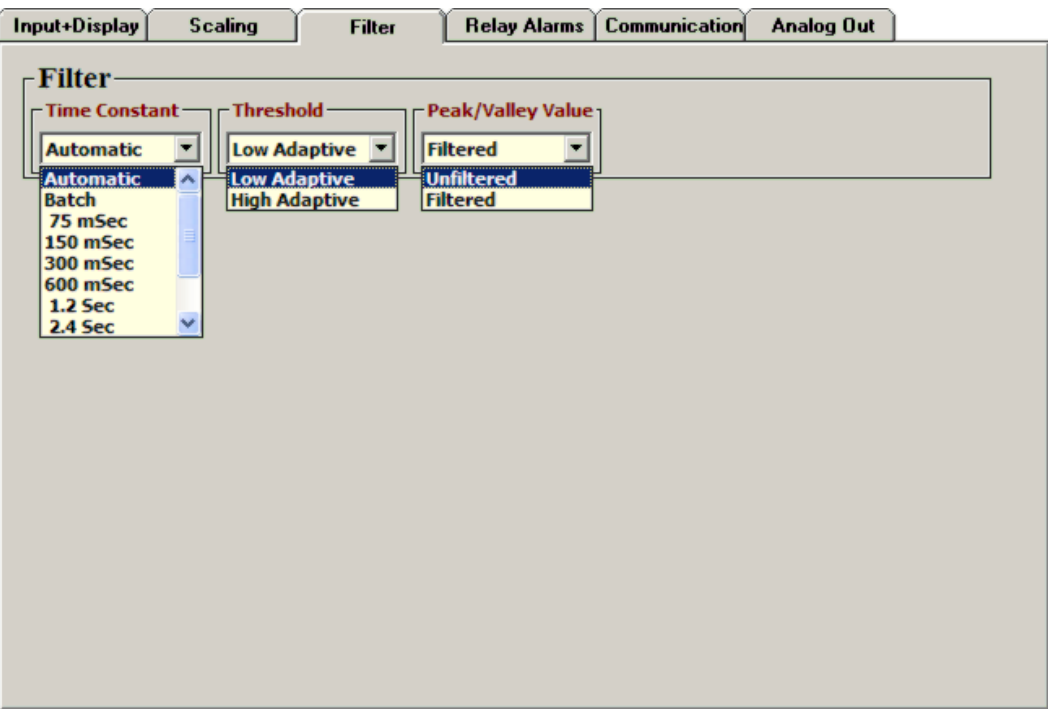

Click on the Filter tab to set to set up filtering for your readings. The adaptive threshold modifies the time constant in response to noise.

Under Time Constant, the filter time constant can be automatic, be set to batch, be specified in seconds, or be turned off. Automatic selects the time best filter time constant for the encountered noise level. Batch averages 16 consecutive measurements, which are taken at 60/sec with 60 Hz power and 50/sec with 50 Hz power. Eight equivalent RC filter time constants can also be selected manually. The longer time constants provide superior noise filtering at the expense of fast response time.

Adaptive moving average filtering allows the transmitter to reduce its time constant temporarily to reach a new value when filtering is not set to Batch or to No Filter. A Low Adaptive threshold allows a small change in signal to trigger a time constant reduction and is recommended for normal low noise. A High Adaptive threshold requires a large change in signal to trigger a time constant reduction and is recommended for high noise environments.

**Peak/Valley** values can be associated with either Unfiltered or Filtered readings.

For detailed help on any data entry field, select that field and press the F1 key.

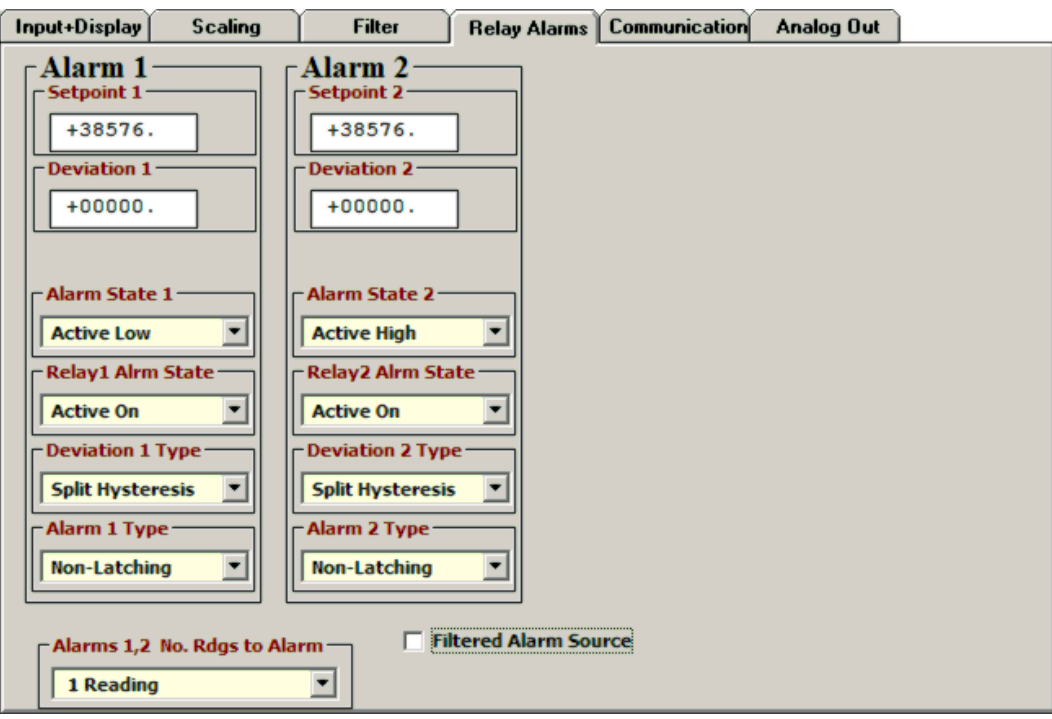

Click on the Relay Alarms tab to set up your transmitter's two solid state relays, which are standard. For a complete explanation of Dual Relay Operation, see page 21. For detailed help on any data entry field, select that field and press the F1 key.

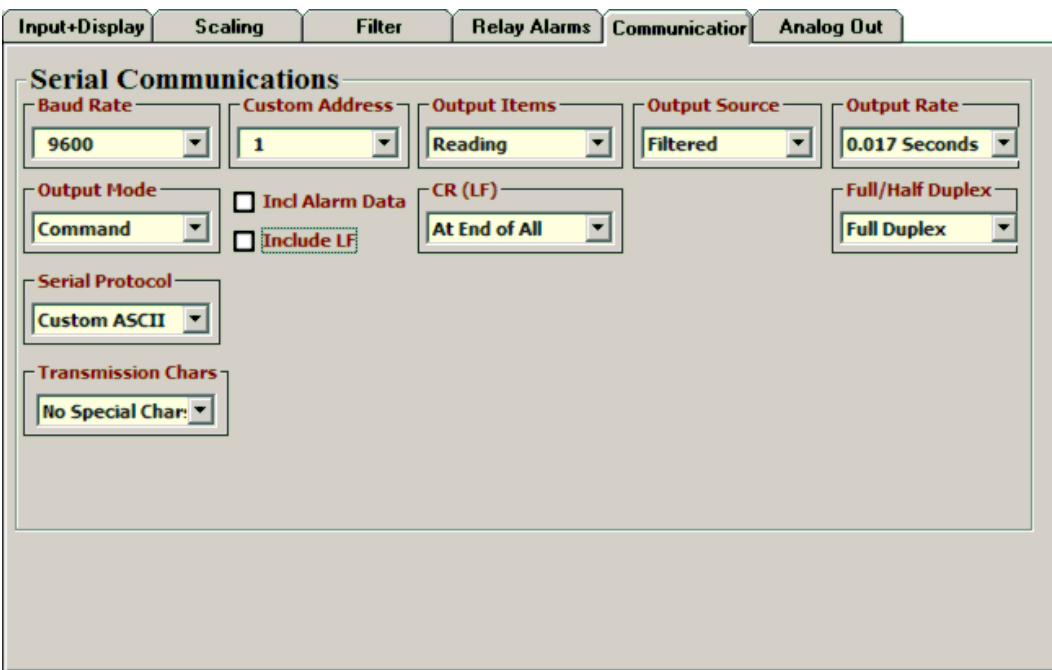

Click on the Communication tab to view the communication parameters that you used to establish default communications with your transmitter. You can reselect Baud Rate, Device Address, Serial Protocol, and Full/Half Duplex, even though you may have selected different values to establish initial communications with your PC. For detailed help on any data entry field, select that field and press the F1 key.

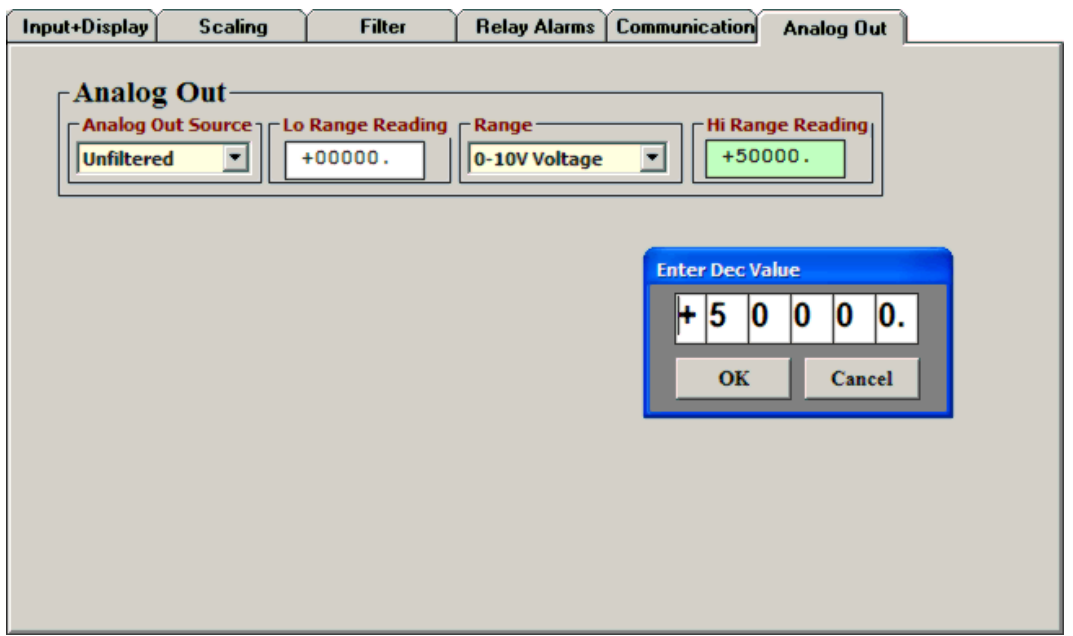

Click on the Analog Out tab to scale your analog output. Under Range, select 4-20 mA, 0-20 mA, 0-10V or -10V to +10V. To create the two endpoints of your analog output range, type in your Lo Range Reading and Hi Range Reading. For detailed help on any data entry field, select that field and press the F1 key. To change jumpers, see Section 9, Main Board Jumper Settings (page 19).

#### **ADDITIONAL INSTRUMENT SETUP PROGRAM FEATURES**

- **The Commands pull-down menu** allows you to execute certain functions by using your computer mouse. This menu will be grayed out unless a Get Setup has been executed.
- **The Readings pull-down menu** provides four formats to display input data on your PC monitor. Press Pause to temporarily pause data collection.

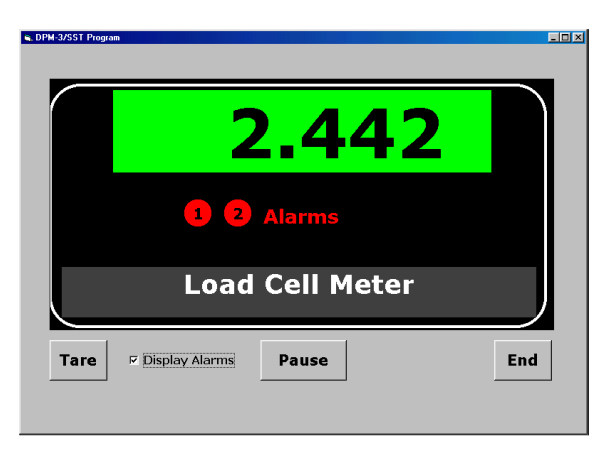

- **Display** presents the reading in large digit format. Press Tare to subtract the latest reading. Check Display Alarms to also show alarm status. Press End to return to Main Menu.

- **List** presents the latest internal readings in a 20-row by 10-column table. Press Pause at any time to freeze the display. Press Print for a hardcopy.
- **Plot** generates a plot of internal readings vs. time in seconds. It effectively turns the transmitter-PC combination into a printing digital oscilloscope.
- **Graph** generates a histogram, where the horizontal axis is the internal reading, and the vertical axis is the number of occurrences of readings. The display continually resizes itself as the number of readings increases.

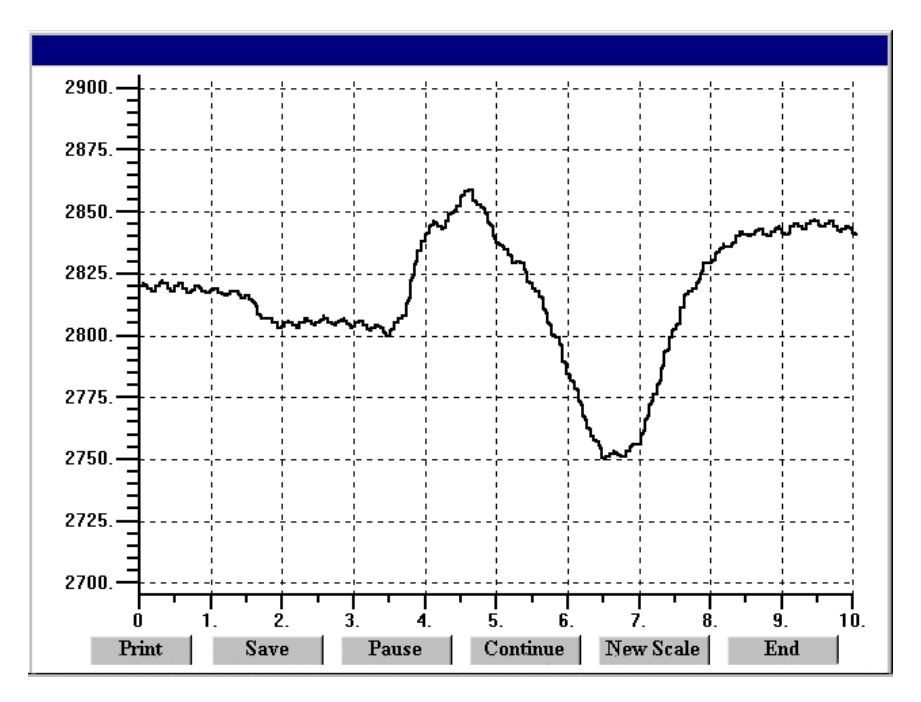

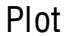

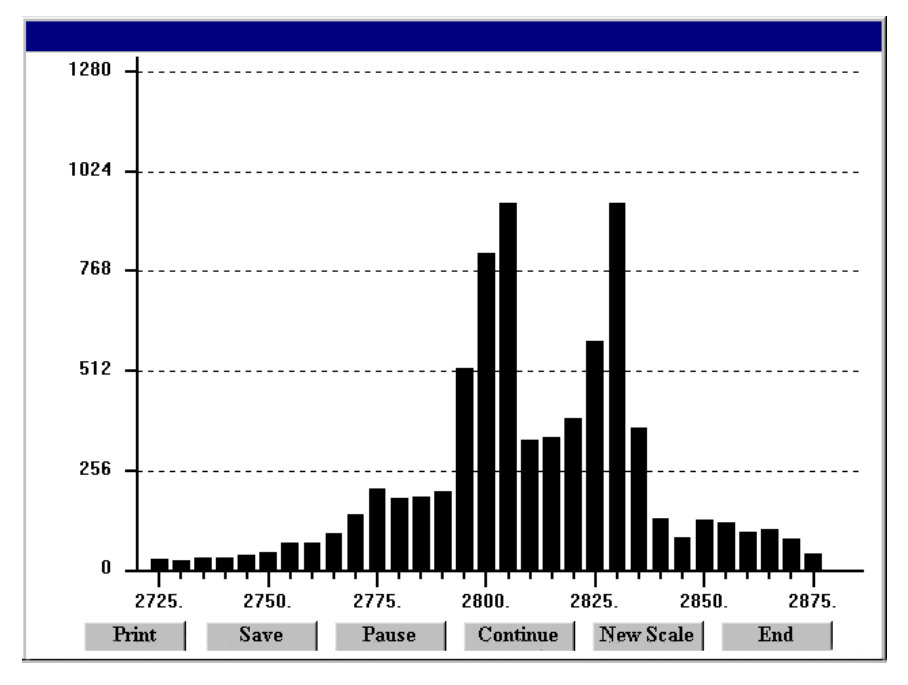

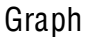

 **The Jumpers pull-down menu** shows jumper positions for the load cell signal conditioner board and the main board, duplicating information in this manual.

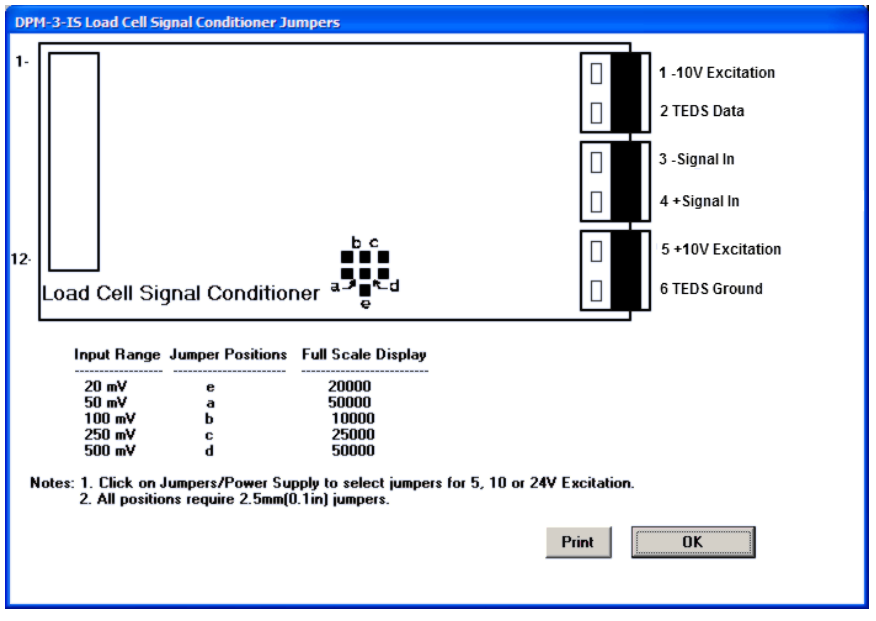

Jumpers

# **8. OPENING YOUR TRANSMITTER CASE**

#### **WHEN TO CHANGE JUMPERS**

Depending on your desired setup, the internal jumpers of the transmitter may need to be moved from their default positions to meet your needs. This will require opening the case. Note that while Instrument Setup Software senses the circuit board type, it does not sense jumper settings, and the corresponding information has to be entered manually. Jumpers are used for the following:

- **1) On the signal conditioner board** to set the signal type (e.g., voltage or current) and the range. For details, please see the next five sections of this manual. Note that all ranges of all signal conditioner boards are factory calibrated, with calibration factors stored in EPROM on the board.
- **2) On the main board** to set the serial communication signal (RS232 or RS485), termination resistor for long cable runs, analog output signal (current or voltage), and sensor excitation output (5V, 10V or 24V). Default factory settings are voltage output, RS232, no termination resistor, and 10V excitation.

#### **HOW TO OPEN & CLOSE THE CASE**

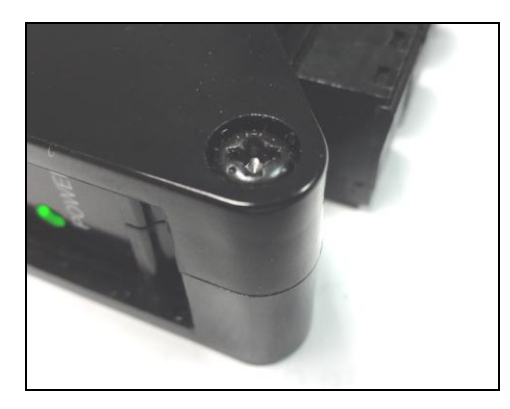

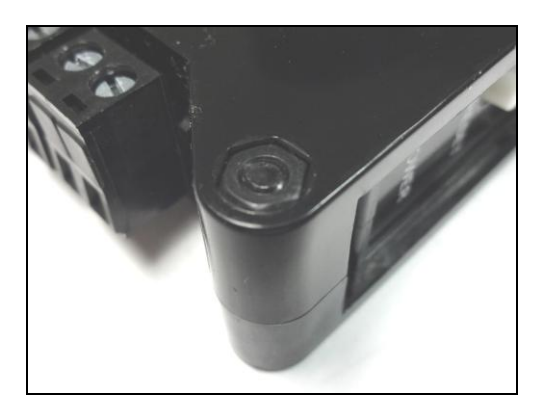

The two clamshell halves of the case are held together with a bolt and a nut at each of the four corners. Use a Phillips screwdriver to remove the four bolts. The nut will then drop off, and the clamshell halves will separate. When closing the case, make sure that the ventilation grills are properly aligned.

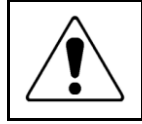

**Caution:** The nuts at each corner are not captive and are black. Take precautions so that the nuts do not get lost.

# **9. MAIN BOARD JUMPER SETTINGS**

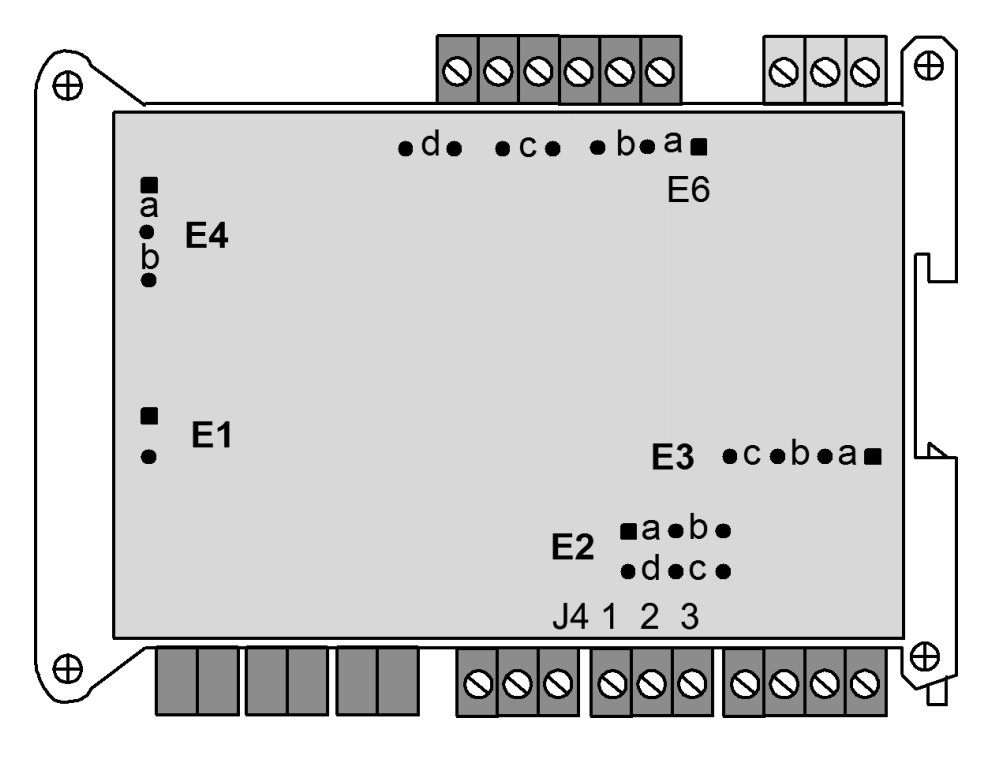

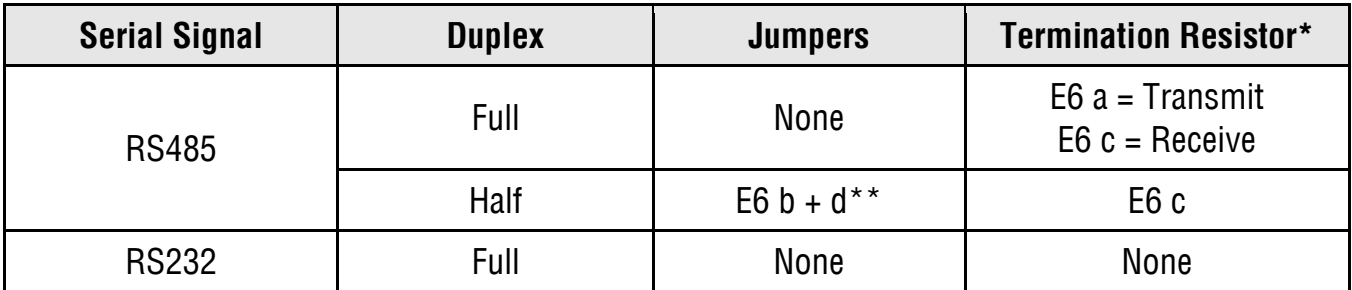

- \* The termination resistor jumper settings should only be selected if the transmitter is the last device on an RS485 line longer than 200 feet (60 m).
- \*\* Or connect external BTX to BRX and ATX to ARX (same effect as internal jumpers).

**To reset communications** to 9600 baud, command mode, Custom ASCII protocol, and Address 1, place a jumper at E1 and power up the transmitter.

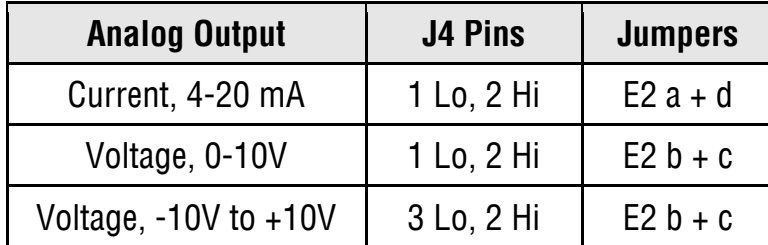

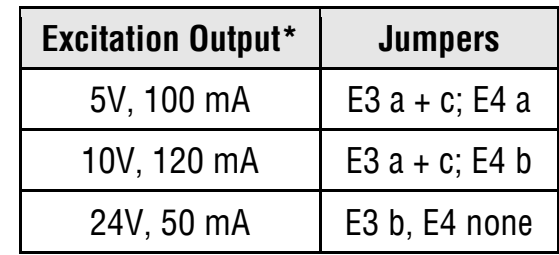

# **Jumper settings are for DPM main board Rev L**

Attempting to draw more than the rated excitation output current will shut down the output.

# **10. LOAD CELL SIGNAL CONDITIONER BOARD JUMPER SETTINGS**

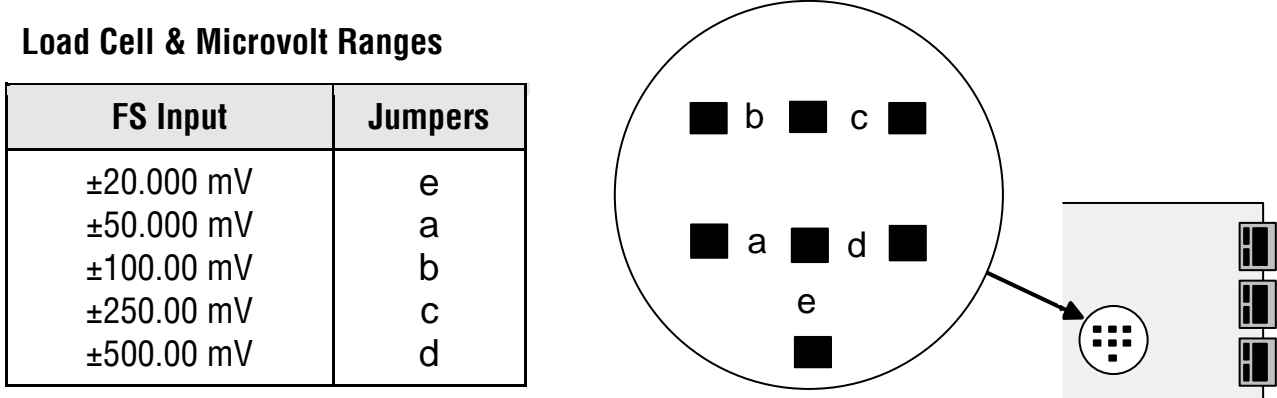

# **11. TRANSMITTER CALIBRATION**

**All analog input and analog output ranges** of the transmitter have been digitally calibrated at the factory prior to shipment using calibration equipment certified to NIST standards. Calibration constants are stored digitally in non-volatile memory in EEPROM on the signal conditioner board and main board. This allows signal conditioner boards to be changed without requiring transmitter recalibration.

**Annual meter recalibration by the factory is recommended.** Please contact Transducer Techniques for an RMA number.

# **12. DUAL RELAY OPERATION**

**Dual AC/DC solid state relays** rated 120 mA are standard for alarm or setpoint control and are independently set up via the "Relay Alarms" tab of Instrument Setup Software. For online help with any data entry field, press the **F1** key.

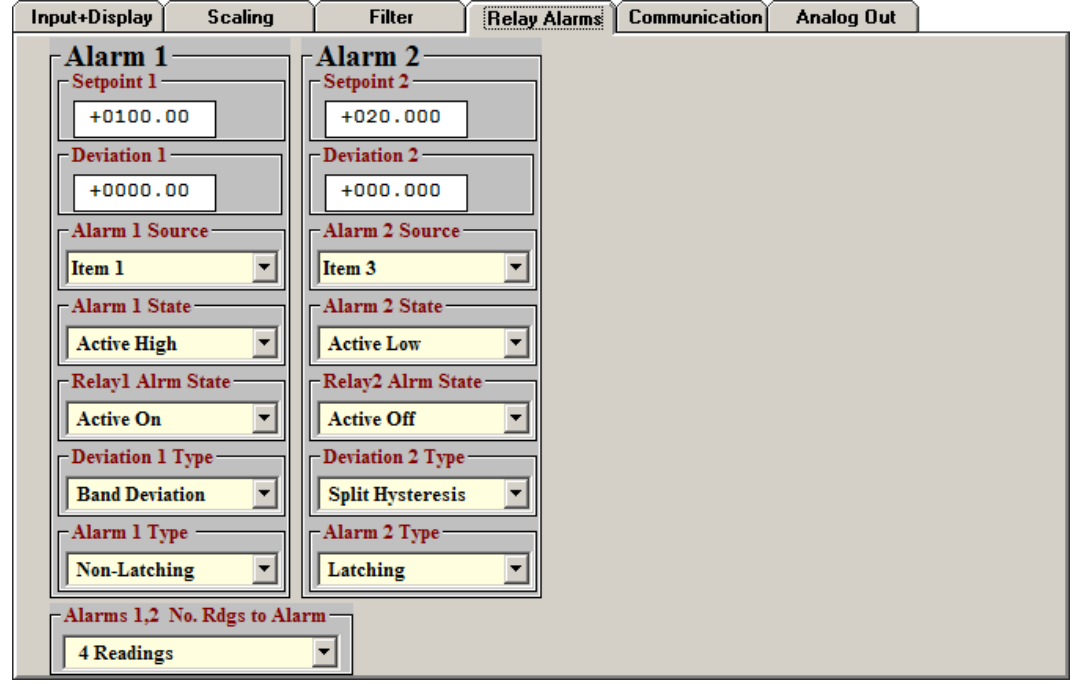

**Setpoint.** The number to which the current reading is compared if deviation is set to zero. The reading is the count in engineering units that is transmitted digitally and is also used for analog output. For example, if the transmitted reading is in gallons/minute, the setpoint will be referenced to that reading, not to the raw pulse rate sent from a turbine flow meter.

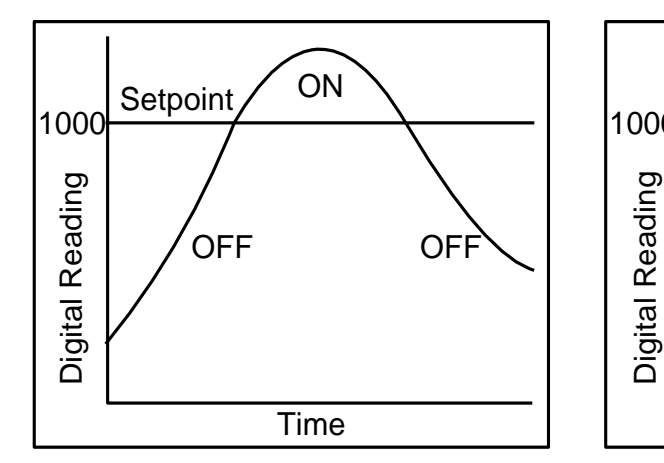

"Active High" On/Off setpoint control with deviation  $=0$ 

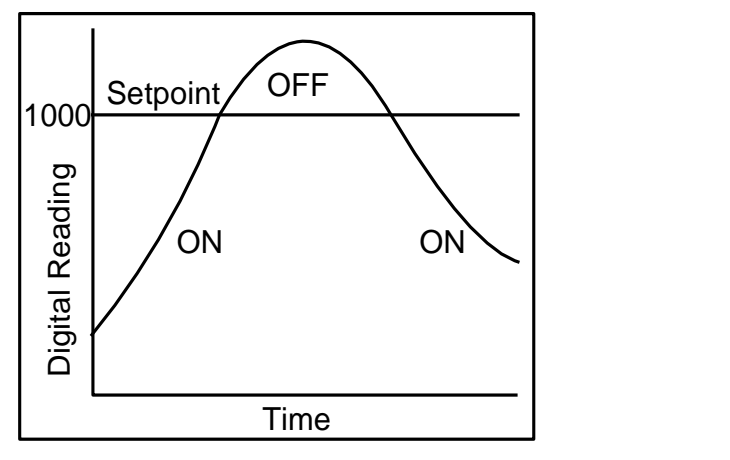

"Active Low" On/Off setpoint control with deviation  $= 0$ 

- **Deviation.** A positive number that can be added or subtracted from the setpoint, depending on  $\bullet$ the Deviation Type, to determine when an alarm becomes Active or Inactive.
- **Alarm State.** If "Active High" is selected, the Active Alarm State is defined as being above the  $\bullet$ setpoint. If "Active Low" is selected, the Active Alarm State is defined as being below the setpoint. If "Disabled" is selected, the Alarm State is always inactive.
- **Relay State.** A setting which ties the Relay State to the Alarm State. If "Active On" is selected, the relay will be closed when the Alarm State is 1. If "Active Off" is selected, the relay will be open when the Alarm State is 1.
- **Deviation Type.** Three choices are offered: Band Deviation, Split Hysteresis, and Span Hysteresis. These define how Setpoint and Deviation are to be combined to set Alarm State.

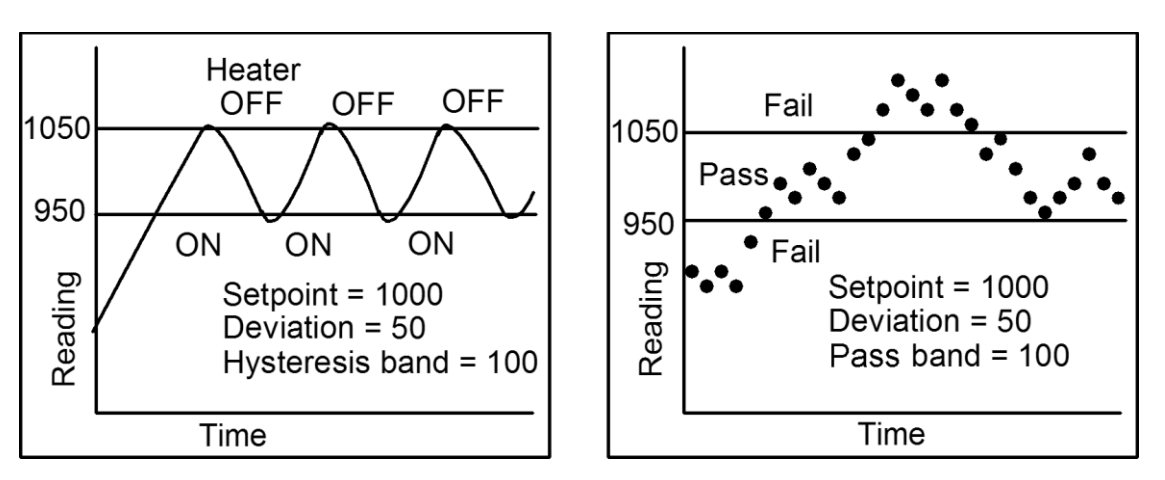

Split Hysteresis for heater control Band Deviation for component testing

**In Band Deviation,** the relay opens (or closes) when the reading falls within the deviation band, and closes (or opens) when the reading falls outside. Two deviation limits lie symmetrically around the setpoint to create the deviation band. Passbands around a setpoint are often used for go-no-go component testing.

**In Split Hysteresis,** the relay opens (or closes) when the reading goes above the Setpoint plus one Deviation, and closes (or opens) when the reading falls below the Setpoint less one Deviation. Two Deviation limits lie symmetrically around the Setpoint to create a deviation band. A narrow hysteresis band is often used to minimize relay chatter. A wide band can be used for on-off control.

**In Span Hysteresis,** operation is as for Split Hysteresis, except that the Setpoint is always on the high side, and a single Deviation lies below the Setpoint to create the hysteresis band. Span Hysteresis is considered by some to be more intuitive than Split Hysteresis.

**Alarm Type.** Selections are Non-Latching and Latching. Under Non-Latching, the relay is only closed (or open) while the Alarm State is Active. Under Latching, the activated relay remains closed (or opens) until reset regardless of the Alarm State. Resetting is normally achieved by temporarily grounding one of the transmitter's control inputs, which has been set to Function Reset under the "Input+Display" tab.

**Alarms 1,2 No. Rdgs to Alarm.** Selections are binary steps from 1 to 128. This is the number of consecutive alarm readings that must occur to create an Active alarm. Numbers higher than 2 provide some Alarm filtering so that 1 or 2 noisy readings do not cause an Active Alarm. The Alarm becomes Inactive if one of the consecutive readings fails to be an Alarm reading. The Alarm readings counter then resets to 0.

# **13. MODBUS PROTOCOL TRANSMITTER COMMUNICATIONS**

#### **1.0 GENERAL**

The Modbus capability conforms to the Modbus over Serial Line Specification & Implementation Guide, V1.0. Both the Modbus RTU and Modbus ASCII protocols are implemented. This 5-page manual section provides some of the key programmable Modbus features.

#### **Modbus RTU**

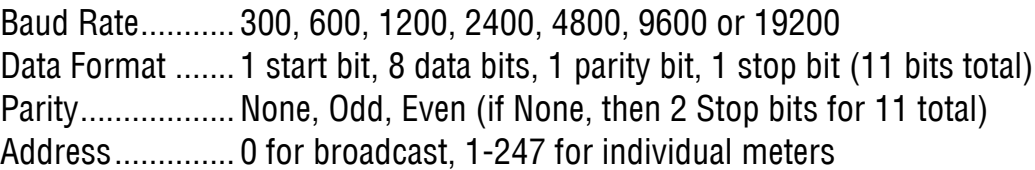

#### **Modbus ASCII**

Baud Rate........... 300, 600, 1200, 2400, 4800, 9600 or 19200 Data Format ....... 1 Start bit, 7 Data bits, 1 Parity bit, 1 Stop bit (10 bits total) Parity................... None, Odd, Even (if None, then 2 Stop bits for 10 total) Address.............. 0 for broadcast, 1-247 for individual meters

#### **2.0 FRAMING**

**Modbus RTU.** Message frames are separated by a silent interval of at least 3.5 character times. If a silent interval of more than 1.5 character times occurs between two characters of the message frame, the message frame is considered incomplete and is discarded. Frame Check = 16 bit CRC of the complete message excluding CRC characters.

**Modbus ASCII.** The message begins immediately following a colon (:) and ends just before a Carriage Return/ Line Feed (CRLF). All message characters are hexadecimal 0-9, A-F (ASCII coded). The system allowable time interval between characters may be set to 1, 3, 5 or 10 seconds. Frame Check = 1 byte (2 hexadecimal characters) LRC of the message excluding the initial colon (:) and trailing LRC and CRLF characters.

# **3.0 ELECTRICAL INTERFACE**

RS232, two-wire half-duplex RS485, or four-wire full-duplex RS485 signal levels are selectable via jumpers on the transmitter main board and a the connector. Please see Section 9. The RS485 selection provides a jumper selection for insertion of a line termination resistor. In case of a long line (greater then 500 ft) to the first device, a termination resistor should be selected for the first device. In case of a long line between the first and last devices, a termination resistor should be selected for the first and last devices. Never add termination resistors to more than two devices on the same line.

# **4.0 COMMUNICATIONS SETUP**

Parameters selectable via Instrument Setup software, which is downloadable from our website:

Serial Protocol ..............................Custom ASCII, Modbus RTU, Modbus ASCII Modbus ASCII Gap Timeout...........1 sec, 3 sec, 5 sec, 10 sec Baud Rate.......................................300, 600, 1200, 2400, 4800, 9600, 19200 Parity .............................................No parity, odd parity, even parity Device Address .............................0 to 247

#### **5.0 SUPPORTED MODBUS FUNCTION CODES, TM TRANSMITTERS W/ ANALOG INPUT**

#### **FC03: Read Holding Registers**

Reads internal registers containing setup parameters (Scale, Offset, Setpoints, etc.)

#### **FC10: Write Multiple Registers** (FC10 = 16 dec)

Writes internal registers containing setup parameters (Scale, Offset, Setpoints, etc.)

#### **FC04: Read Input Registers**

Reads measurement values and alarm status. Returns values in 2's Complement Binary Hex format without a decimal point. The displayed system decimal point can be read with FC03 at address 0057. Use only **odd** Register Addresses and an **even** number of Registers.

#### **Register Addr. TM Transmitter Response**

------- -----------------------------------------------

- 00 01 Returns Hi word of Alarm status
- 00 02 Returns Lo word of Alarm status
- 00 03 Returns Hi word of Measurement value
- 00 04 Returns Lo word of Measurement value
- 00 05 Returns Hi word of Peak value
- 00 06 Returns Lo word of Peak value
- 00 07 Returns Hi word of Valley value
- 00 08 Returns Lo word of Valley value

# **FC05: Write Single Coil**

Action command to meter

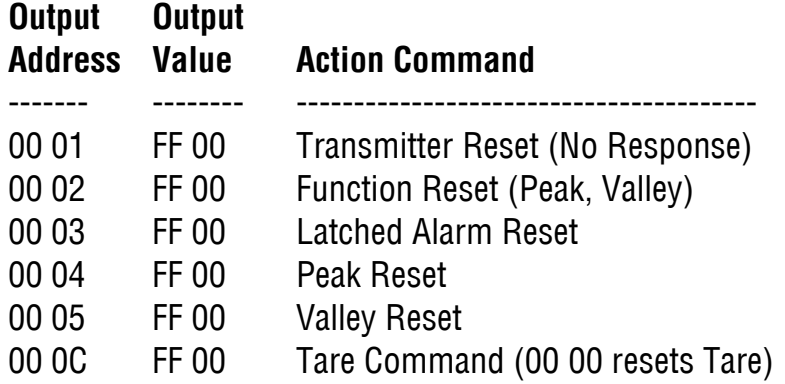

# **FC08: Diagnostics**

Checks communications between the Master and Slave, and returns the count in the Modbus Slave counters (which are reset when the meter is reset).

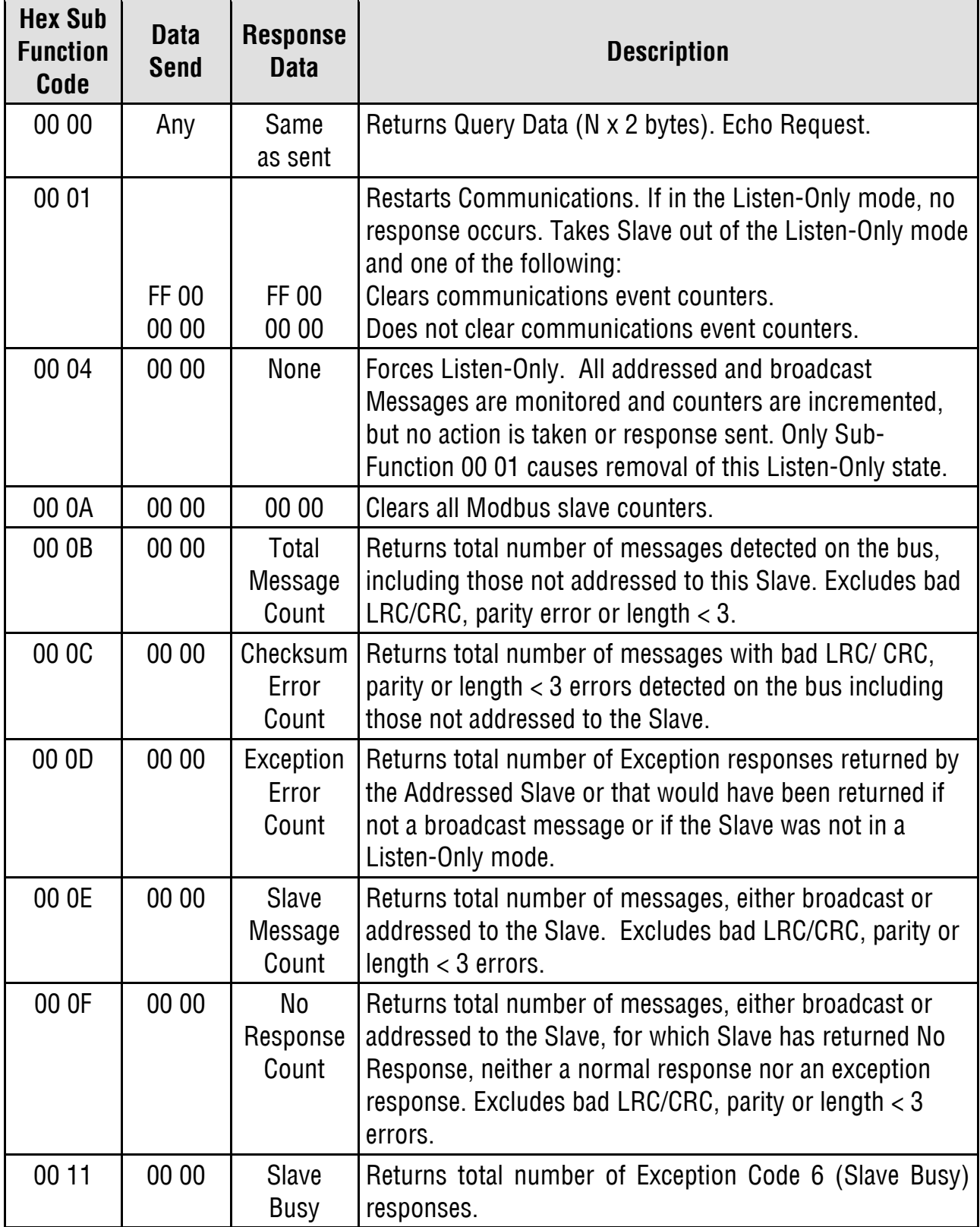

#### **6.0 SUPPORTED EXCEPTION RESPONSE CODES**

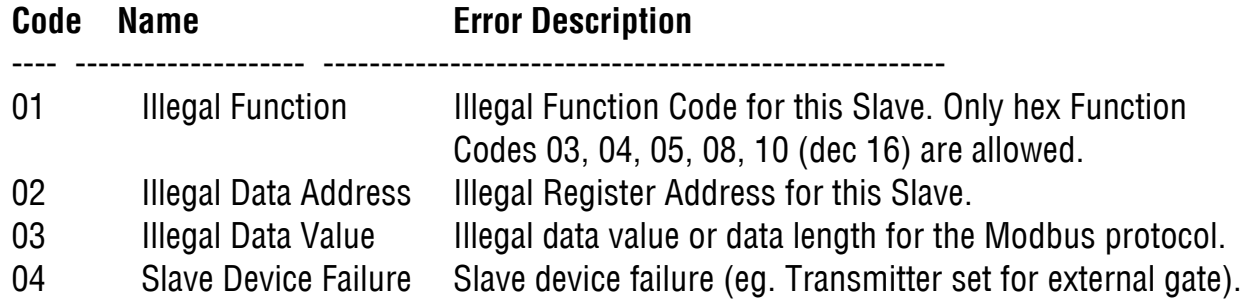

#### **7.0 MESSAGE FORMATTING**

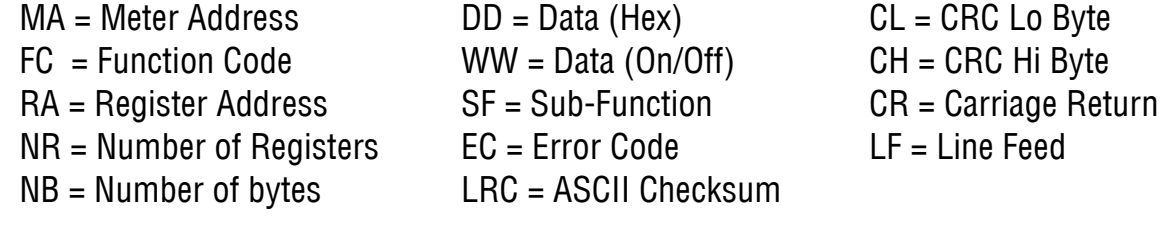

#### **Modbus RTU Format**

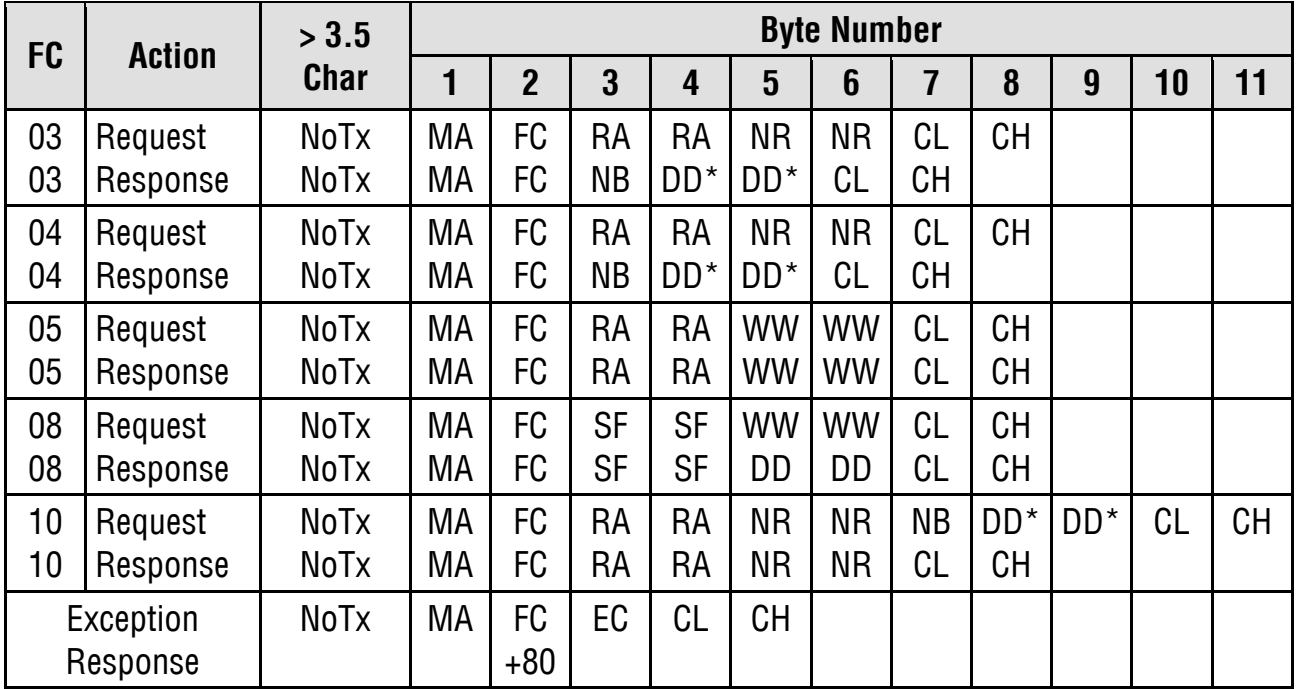

DD\* = (DD DD) times NR (Number of Registers)

#### **Modbus ASCII Format**

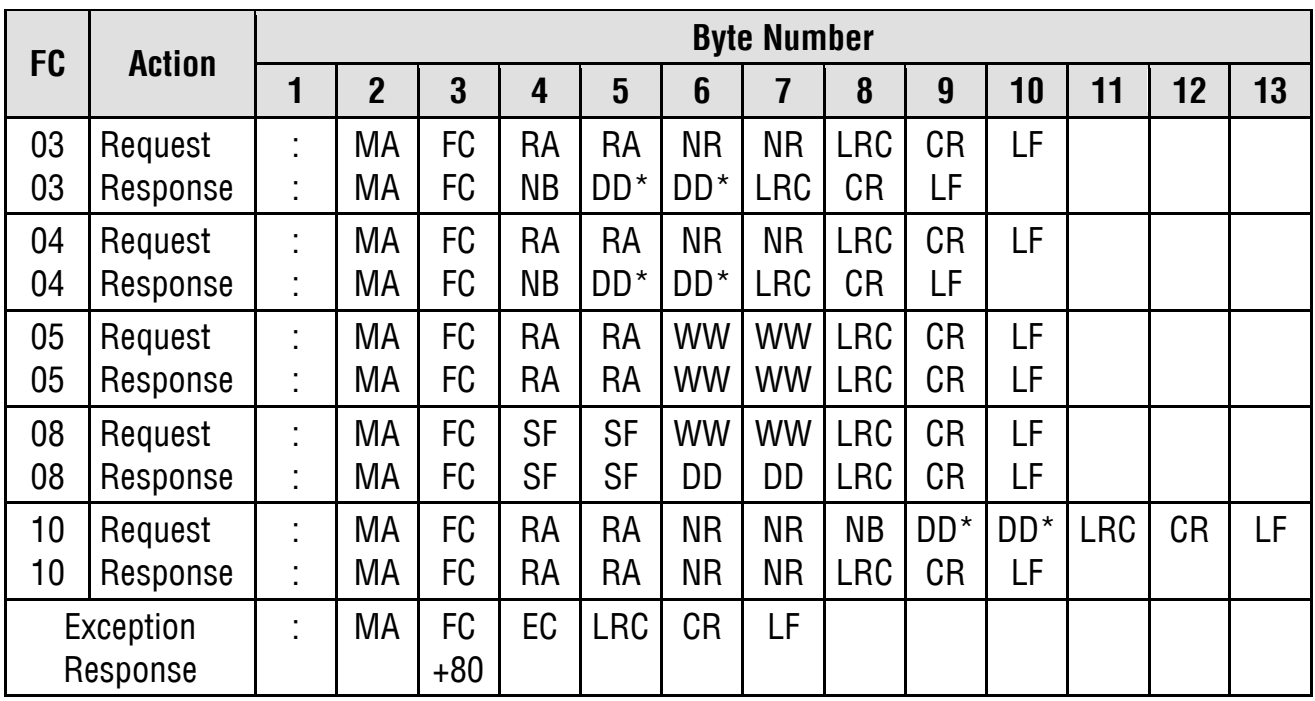

 $DD^* = (DD DD)$  times NR (Number of Registers)

#### **8.0 MESSAGE EXAMPLES**

All examples are for Transmitter Address = 01 and No Parity.

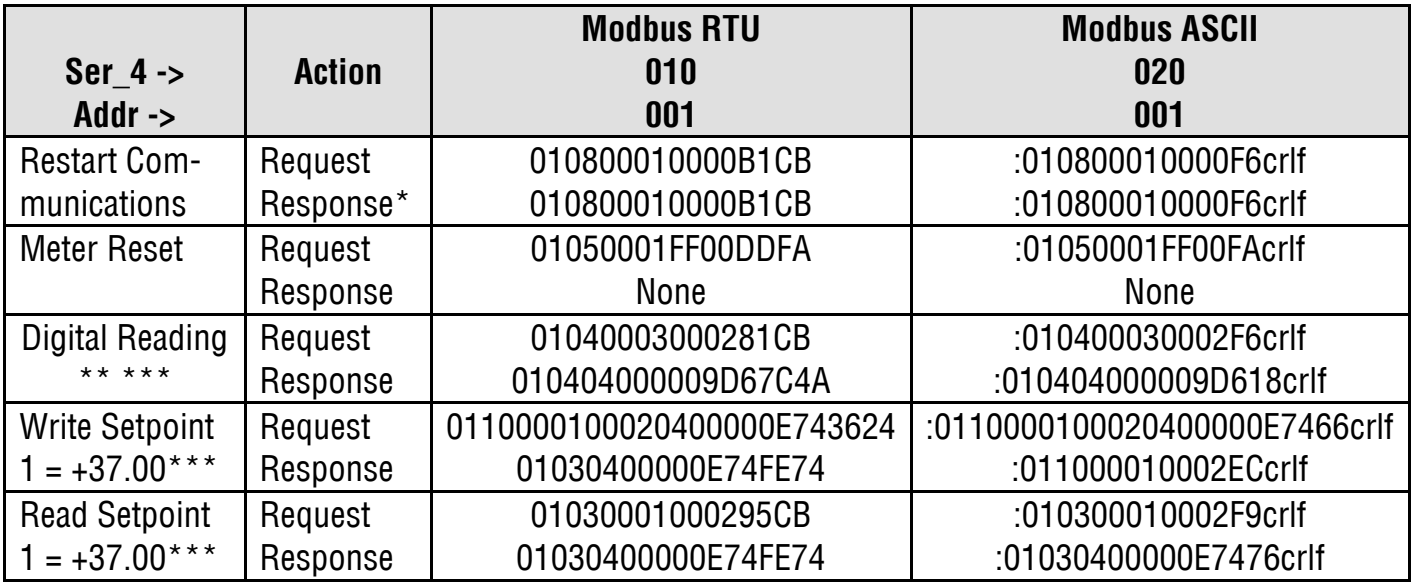

\* Suggested as first message after power-up. If transmitter is in Listen-Only mode, no response is returned. \*\* Example while reading +25.18 \*\*\* Decimal point is ignored.

**9.0 INTERNAL REGISTERS:** Please refer to the full Modbus Protocol Communications Manual.

# **14. CUSTOM ASCII PROTOCOL TRANSMITTER COMMUNICATIONS**

#### **1.0 SERIAL COMMUNICATION FORMAT**

The Custom ASCII serial communication format for both RS232 and RS485 is the following:

Mode ................ Full Duplex (Separate transmit and receive lines) and Half Duplex (RS485 only) Baud Rate ......... 300, 600, 1200, 2400, 4800, 9600, 19200 selectable with Instrument Setup software.

Parity ................ None Word length...... 8 data bits

Stop bit ............ 1

This 5-page manual section provides some of the key programmable Custom ASCII protocol features. Our detailed Serial Communications manual can be downloaded from [www.transducertechniques.com/online-manuals.aspx.](http://www.transducertechniques.com/online-manuals.aspx)

# **2.0 MEASUREMENT DATA FORMAT**

The basic measurement data format consists of 8 ASCII characters for analog input "DPM" transmitters, such as +999.99<CR>, where <CR> is the carriage return character. The first character is always a plus or minus sign. A decimal point is always furnished, even when it follows the last digit.

**Adding a Line Feed Character to the Basic Format.** Printers and other devices that receive the data may require a line feed character <LF> following the <CR>. The line feed character <LF> may be selected using Instrument Setup software.

**Adding a Coded Data Character to the Basic Format.** A coded character from A to H may be added to the data string according to the table below to indicate the alarm and overload status of the device. If used, this character precedes the <CR>, so that it is the last printable character in the string. With the optional <LF> and coded character selected, the data string will consist of 10 characters for analog input "DPM" transmitters, such as +999.99A<CR><LF>.

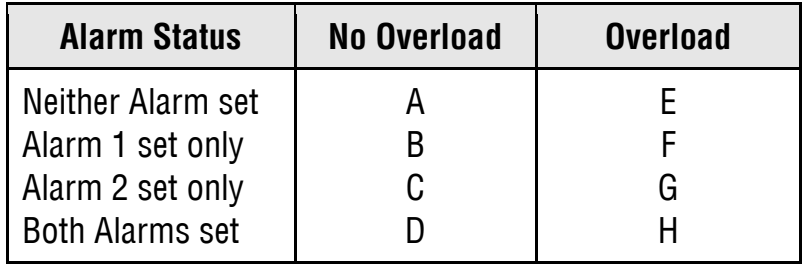

For example, a coded character "G" indicates that Alarm 2 only is set and that the transmitter is in the overload condition. This information is useful when data is supplied to a computer for listing and analysis, or when data is supplied to a Remote Display in a Master-Slave configuration.

Values are transmitted in a continuous string with no intervening spaces. If the 5th digit in is set to 1 using Instrument Setup software, the termination characters of  $\langle CR \rangle$  and optional <LF> appear after each value. If the 5th digit is set to 0, the termination characters appear only once at the end of the string. In either case, if included, the coded character appears at the end of the last value only.

#### **3.0 NETWORK CONFIGURATIONS**

Using the Custom ASCII protocol, TM Series transmitters can operate in a point-to-point mode using RS232 or RS485, or in a multi-point mode using RS485.

**The point-to-point mode** is a direct connection between a computer (or other digital device) and the transmitter. An device address can be selected; however, it is suggested that address 1 be selected as a standard for the point-to-point mode.

**The multi-point mode** is a connection from a host computer to a multiplicity of transmitters bused together with their inputs and outputs connected in parallel. For long cable runs, the last device should have a termination resistor installed. It is necessary to set up each device on the bus with a different address from 1 to 31. To command a particular device, its address is used in conjunction with the command, and only that device responds. The outputs of all of the devices on the bus are set to a high impedance state, except the device being addressed. The device addresses range from 1 to 31, with 0 being a special address to which a meter responds only internally (e.g. Reset), but does not transmit any response on the output lines. All devices may be commanded simultaneously with a 0 address, and there will not be any output response contention. Addressing of transmitters can be set with Instrument Setup software.

#### **4.0 COMMAND MODE OVERVIEW**

Using the Custom ASCII protocol, SST transmitters operate in the Command Mode only. In this mode, the device does not send data automatically, but responds to commands received from a host computer. These commands can be:

- To transmit the latest or peak measurement
- To reset the meter completely or just the peak value and/or latched alarms
- To display a value sent from the computer
- To transmit present setup parameters
- To receive new setup parameters,
- To monitor or alter data in selected memory locations of the meter.

#### **5.0 COMMAND MODE FORMAT**

#### **CHAR 1 - Command Identifier**

All commands begin with "\*" followed by the meter address, then a command letter followed by a sub-command number or letter. Additional characters may be appended. All commands terminate with <CR> (<LF> ignored).

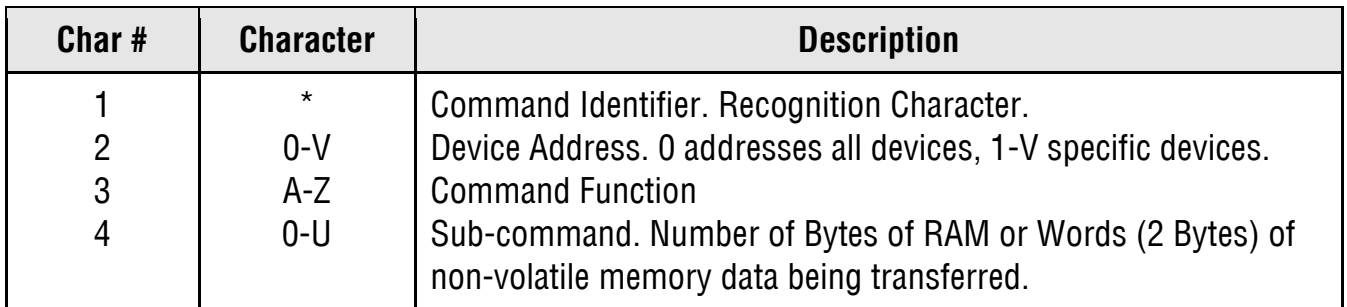

#### **CHAR 2 - Address Codes**

A Serial Communications Address Code from 1 to V follows the "\*" to indicate the device address number from 1 to 31.

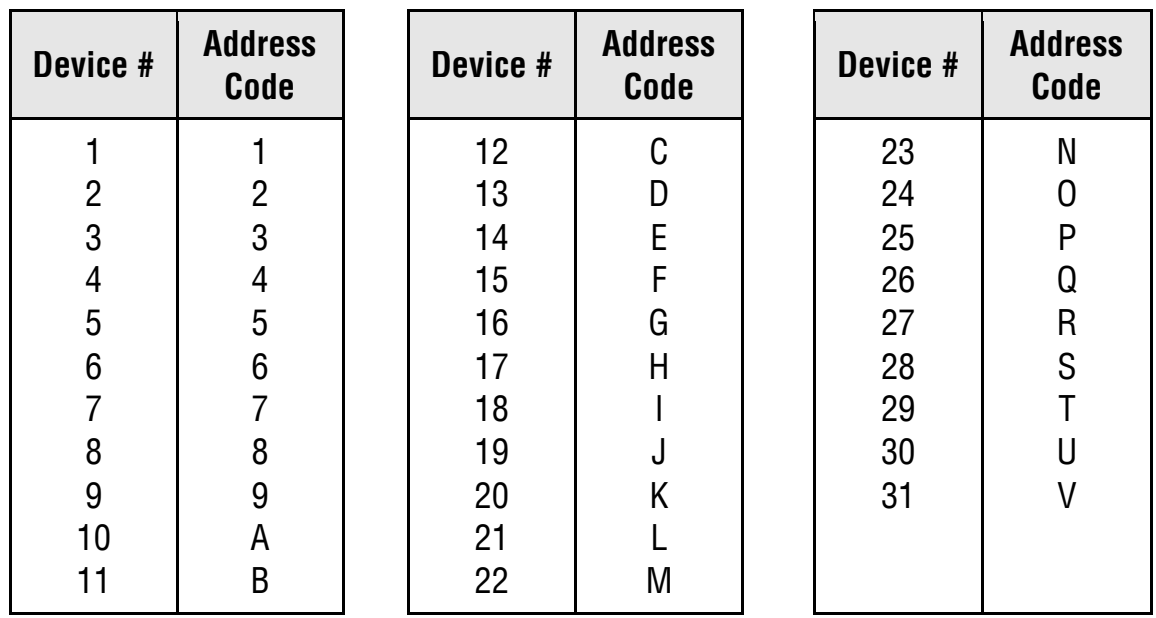

#### **CHARS 3 & 4 - Commands and Subcommands**

The examples below use a default address of 1 following the "\*". Substitute the desired address from the above table of Serial Comm Address Codes. All command sequences shown must terminate with <CR>, followed by an optional <LF>.

#### **Request DPM Values**

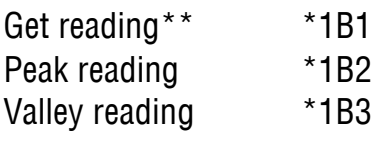

\*\* The meter transmits the output items selected with Instrument Setup software.

# **Reset Functions, DPM Transmitter**

Cold reset \*1C0 Reads NVMEM into RAM locations after RAM is zeroed. Latched alarms reset \*1C2

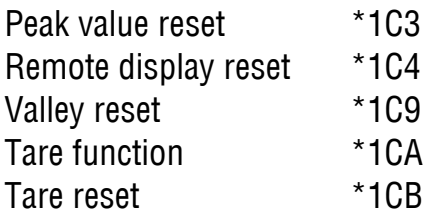

#### **6.0 READING AND WRITING TO RAM AND NONVOLATILE MEMORY**

#### **CHAR 1, 2**

The Recognition character and Meter Address Code are the same as shown in previous table.

#### **CHAR 3**

Command character:

- G Read bytes from RAM Memory
- F Write bytes to RAM Memory (DPM and Scale meter only)
- R Read bytes from Upper RAM Memory
- Q Write bytes to Upper RAM Memory
- X Read words from Non-Volatile Memory
- W Write words to Non-Volatile Memory

#### **CHAR 4**

Command character. Sub-command. Number of Bytes of RAM or Words (2 Bytes) of nonvolatile memory data being transferred.

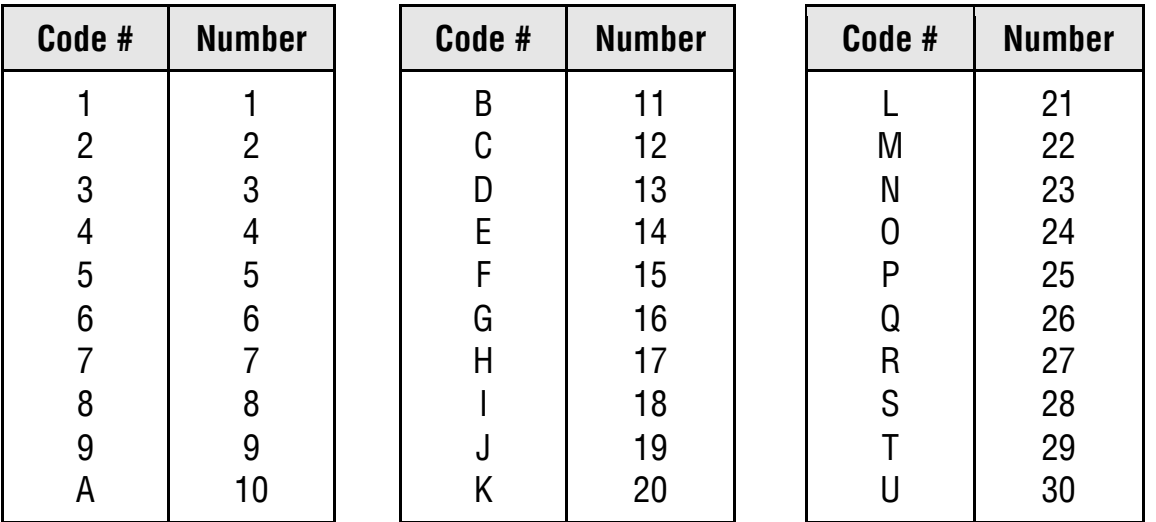

#### **CHAR 5, 6**

See tables for the RAM MEMORY ADDRESSES and NONVOLATILE MEMORY ADDRESSES with their respective data definitions.

# **General, Reading and Writing Ram Memory Data**

RAM memory data is read and written as a continuous string of bytes consisting of 2 hex characters (0-9,A-F) per byte. Included in the command are the total number of bytes to be transferred and the most significant address in RAM of the continuous string of bytes. The format is:

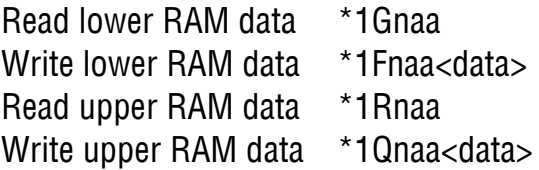

where:

n is the number of bytes to be read or written.

aa is the most significant address in RAM of the bytes to be read or written.

<data> is n bytes of 2 hex characters per byte in order from the most to the least significant byte.

The number of bytes n consists of a single code character representing values from 1 to 30 as shown above under CHARACTER 4. The most significant address aa consists of 2 hex characters as shown below under RAM MEMORY ADDRESSES AND DATA DEFINITIONS.

# **General, Reading and Writing Nonvolatile Memory Data**

Nonvolatile data is read and written as a continuous string of words consisting of 2 bytes or 4 hex characters (0-9,A-F) per word. Included in the command is the total number of words to be transferred and the most significant address in nonvolatile memory of the continuous string of words. The format is:

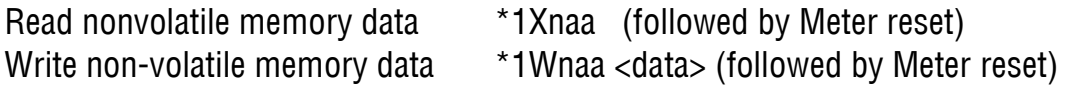

where:

n is the number of words to be read or written.

aa is the most significant address in nonvolatile memory of the words to be read or written. <data> is n words of 2 bytes or 4 hex characters per word in order from the most to the least significant address.

The coded number of words n consists of a single character representing values from 1 to 30 as shown under CHARACTER 4. The most significant address aa consists of 2 hex characters as shown under NONVOLATILE MEMORY ADDRESSES.

# **15. SST TRANSMITTER SPECIFICATIONS**

# **Load Cell & Microvolt Input Signal Conditioner**

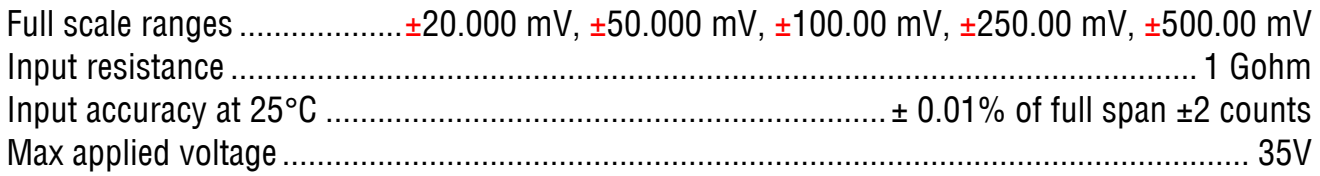

# **Transducer Excitation Output** (standard)

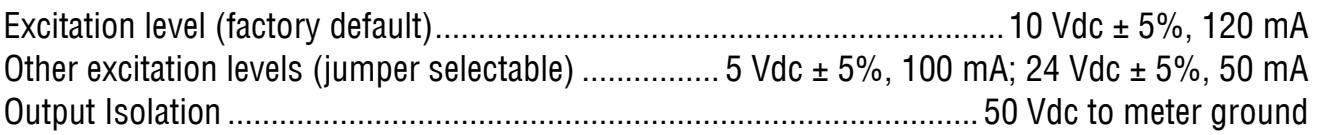

#### **Analog to Digital Conversion**)

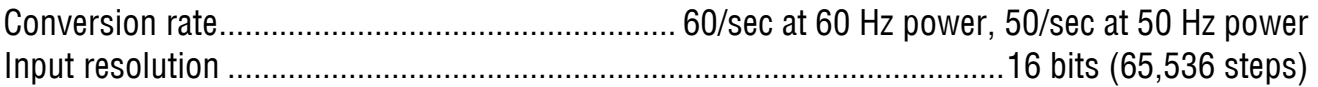

#### **Accuracy**

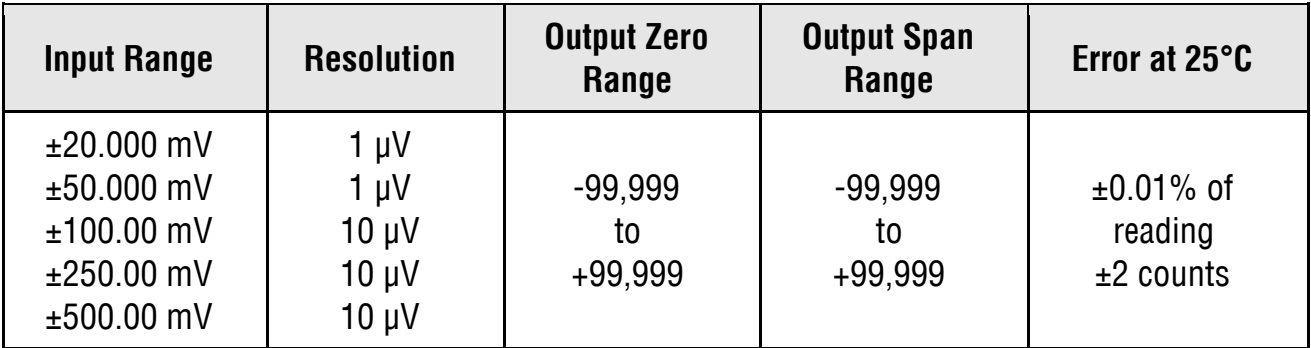

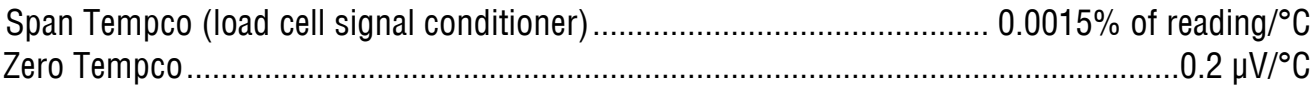

# **Input Signal Noise Rejection**

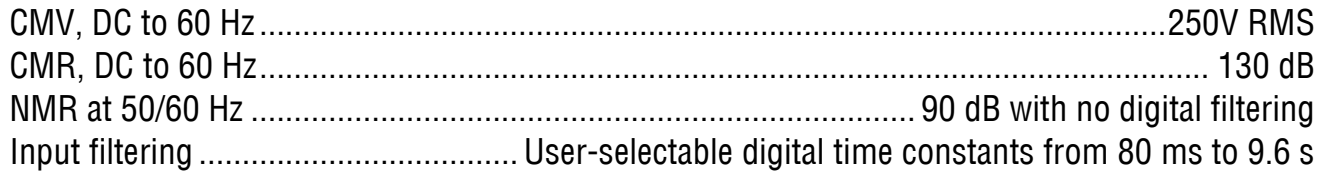

# **Transmitter Setup**

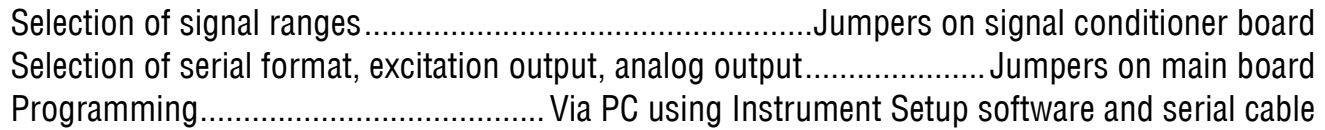

# **TEDS Compliance**

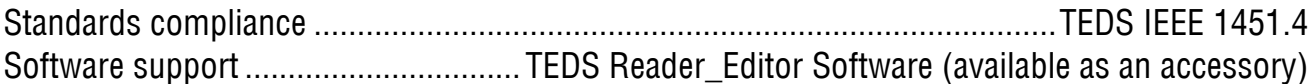

# **Analog Output** (standard)

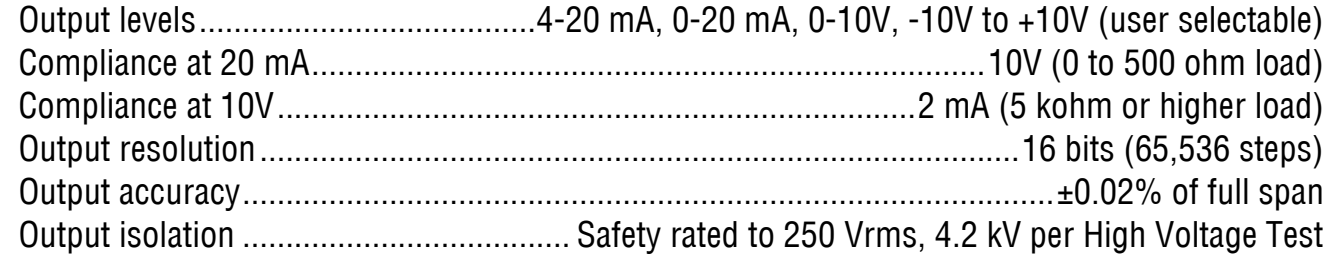

# **Serial I/O** (standard)

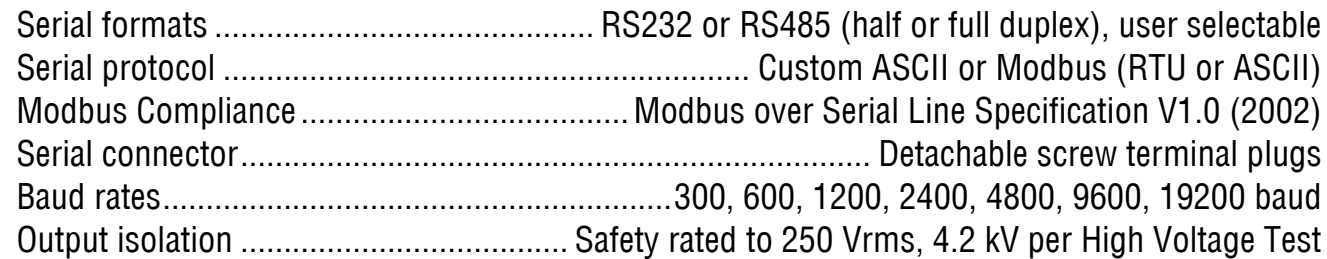

# **Dual Relay Output** (standard)

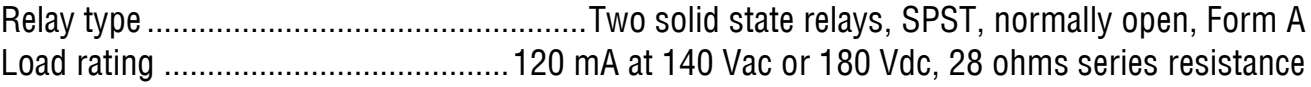

# **Power & Electrical**

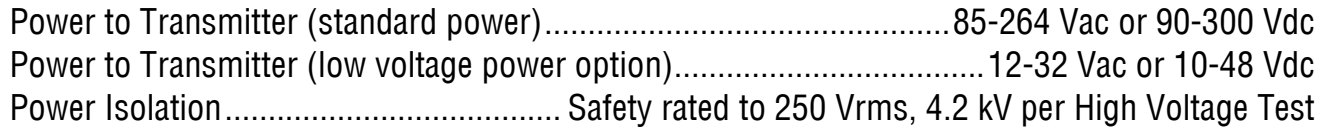

#### **Mechanical**

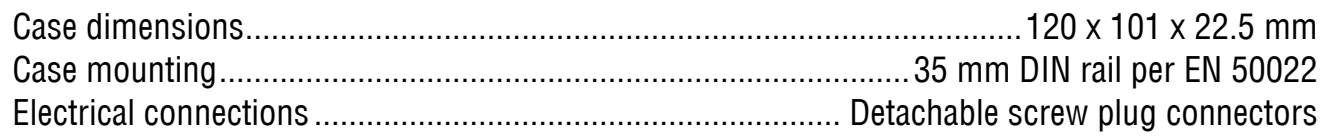

# **Environmental**

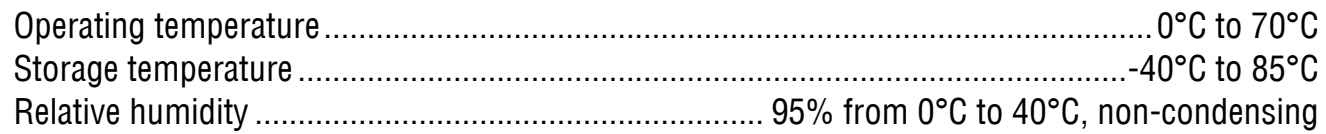

# **16. ACCESSORIES**

# AAC-DS9

Adapter Connector

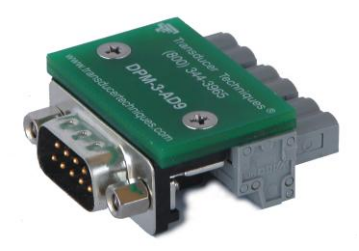

#### **INSTALLATION INSTRUCTIONS**

- 1. Remove the three (3) connectors from the J5 location at the rear of the DPM-3 meter (See DPM-3 Operator Manual, Page 4, Section 5.1 for illustration of J5 location)
- 2. Install the **AAC-DS9** Adapter Connector at the J5 location

# Wiring Diagram / Schematic

#### **Figure 1 NON-TEDS Load Cell / Torque Sensor**

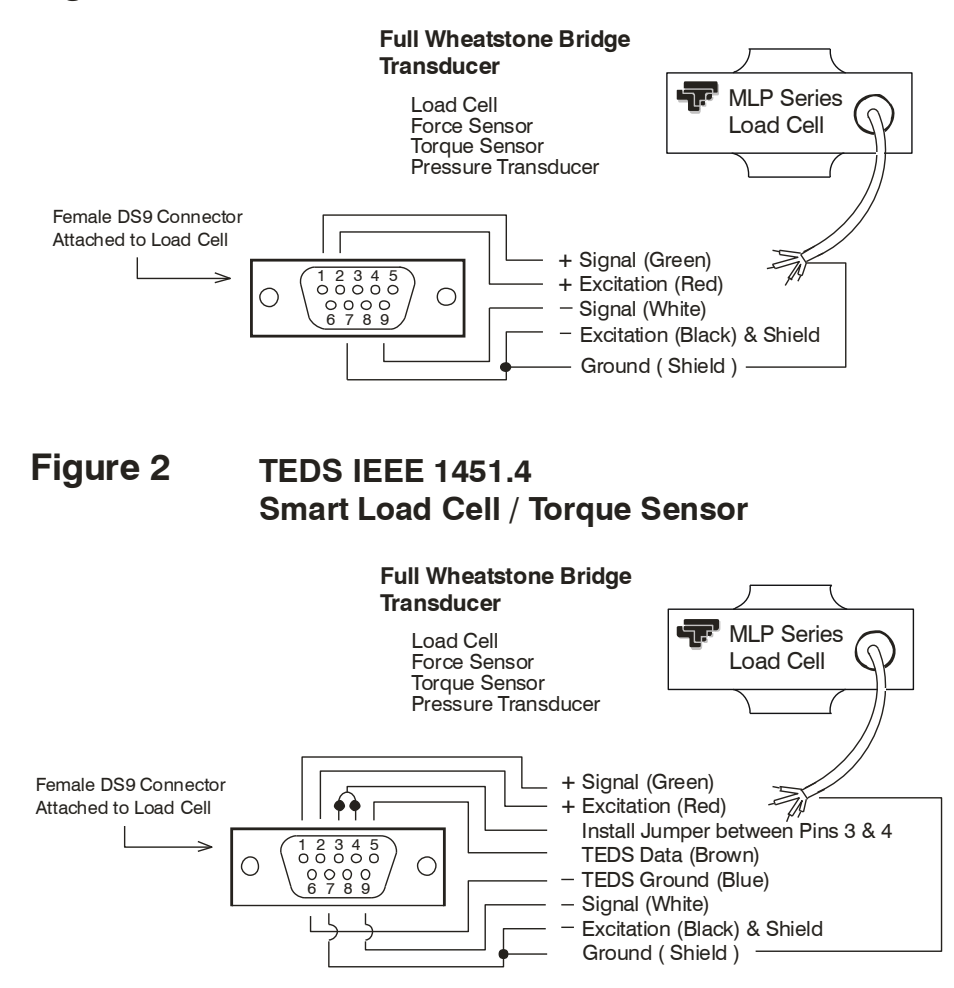

# **ACA-PC6 or ACA-PC12**

6 feet or 12 feet. Transmitter Power Cable. Can also be used with DPM-3 Digital Panel Meter

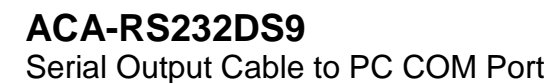

#### **ACA-USBDS9**

Serial to USB Adapter Cable & Disk. Can be connected to ACA-RJ11DS9

**DPM-3-DLS** Data Logging Software

#### **DPM-3-TRES** TEDS Reader\_Editor Software

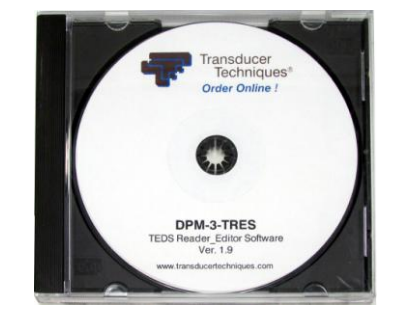

# **17. WARRANTY & REPAIR POLICY**

#### **Limited Warranty on Products**

Any of our products which, under normal operating conditions, proves defective in material or in workmanship within one (1) year from the date of shipment by Transducer Techniques, will be repaired or replaced free of charge provided that you obtain a return material authorization from Transducer Techniques and send the defective product, transportation charges prepaid with notice of the defect, and establish that the product has been properly installed, maintained, and operated within the limits of rated and normal usage. Replacement product will be shipped F.O.B. our plant. The terms of this warranty do not extend to any product or part thereof which, under normal usage, has an inherently shorter useful life than one year. The replacement warranty detailed here is the Buyer's exclusive remedy, and will satisfy all obligations of Transducer Techniques, whether based on contract, negligence, or otherwise. Transducer Techniques is not responsible for any incidental or consequential loss or damage which might result from a failure of any Transducer Techniques' product. This express warranty is made in lieu of any and all other warranties, expressed or implied, including implied warranty of merchantability or fitness for particular purpose. Any unauthorized disassembly or attempt to repair voids this warranty.

#### **Obtaining Service Under Warranty**

Advance authorization is required prior to the return to Transducer Techniques. Before returning the item(s), either write to the Repair Department c/o Transducer Techniques, 42480 Rio Nedo, Temecula, CA 92590, or call (951) 719-3965 with: 1) a part number; 2) a serial number for the defective product; 3) a technical description of the defect; 4) a nocharge purchase order number (so products can be returned to you correctly); and, 5) ship to and bill to addresses. Shipment to Transducer Techniques shall be at Buyer's expense, and repaired or replacement items will be shipped F.O.B. our plant in Temecula CA. Nonverified problems or defects may be subject to a \$75 evaluation charge. Please return the original calibration data with the unit.

#### **Obtaining Non-Warranty Service**

Advance authorization is required prior to the return to Transducer Techniques. Before returning the item(s), either write to the Repair Department c/o Transducer Techniques, 42480 Rio Nedo, Temecula, CA 92590, or call (951) 719-3965 with: 1) a model number; 2) a serial number for the defective product; 3) a technical description of the malfunction; 4) a purchase order number to cover Transducer Techniques' repair cost; and 5) ship to and bill to addresses. After the product is evaluated by Transducer Techniques, we will contact you to provide the estimated repair costs before proceeding. The minimum evaluation charge is \$75. Shipment to Transducer Techniques shall be at Buyer's expense, and repaired items will be shipped to you F.O.B. our plant in Temecula, CA. Please return the original calibration data with the unit.

#### **Repair Warranty**

All repairs of Transducer Techniques' products are warranted for a period of 90 days from the date of shipment. This warranty applies only to those items which were found defective and repaired; it does not apply to products in which no defect was found and returned as is, or merely re-calibrated. Out of warranty products may not be capable of being returned to the exact original specifications or dimensions.

#### **FOR TECHNICAL SUPPORT, CALL (800) 344-3965 OR FAX (951) 719-3900**

# Load Cells Force/Torque Sensors TM

# *(800) 344-3965*

# *E-mail: tti@ttloadcells.com www.transducertechniques.com*

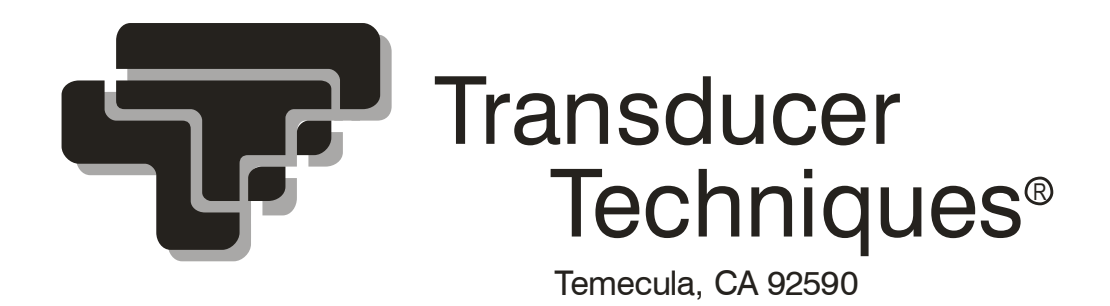